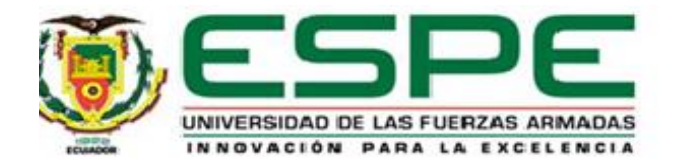

# **Desarrollo de un sistema de corte y grabado láser basado en un robot cartesiano**

Ortiz Chicaiza, Gerardo Javier

Departamento de Eléctrica, Electrónica y Telecomunicaciones

Carrera de Ingeniería en Electrónica Automatización y Control

Trabajo de titulación, previo la obtención del título de Ingeniero en Electrónica,

Automatización y Control

Ing. Orozco Brito, Luis Alberto, Msc.

16 de febrero del 2023

# **Informe anti plagio**

<span id="page-1-0"></span>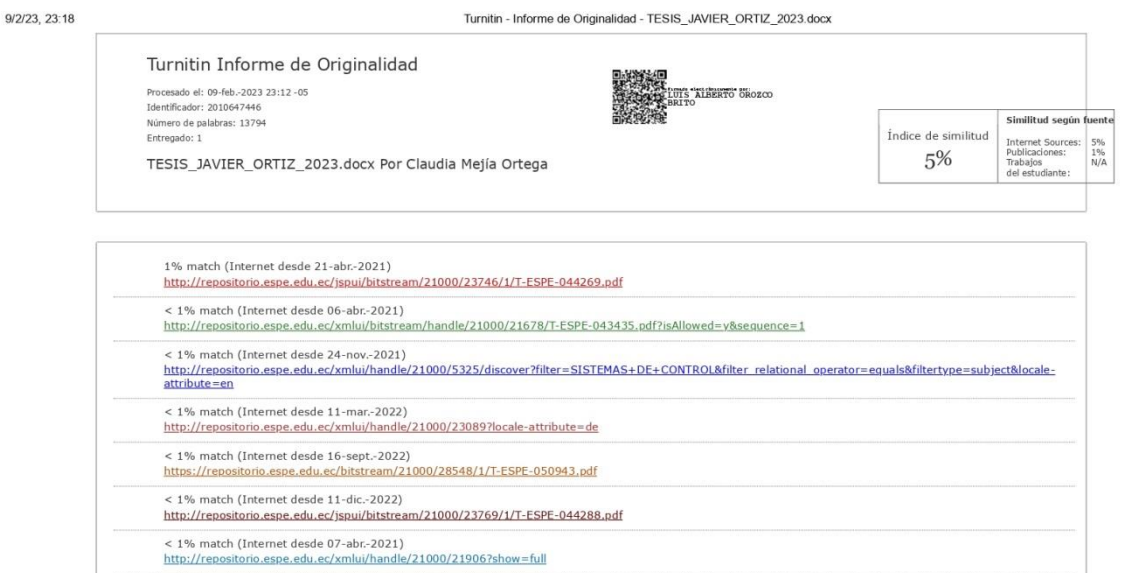

 $<1\%$  match (Internet desde 16-jul.-2020)<br>http://repositorio.espe.edu.ec/bitstream/21000/9548/1/T-ESPE-048538.pdf < 1% match (Internet desde 06-abr.-2021)<br>http://repositorio.espe.edu.ec/xmlui/bitstream/handle/21000/15745/T-ESPE-040690.pdf?isAllowed=y&sequence=1 http://rep < 1% match (Internet desde 03-ene.-2022)<br>http://repositorio.espe.edu.ec/jspui/bitstream/21000/27122/1/T-ESPE-017375.pdf < 1% match (Internet desde 06-abr-2021)<br>http://repositorio.espe.edu.ec/xmlu/bitstream/handle/21000/11223/T-ESPE-049411.pdf?isAllowed=v&sequence=1  $<1\%$  match (Internet desde 05-sept.-2021)<br>http://repositorio.espe.edu.ec/bitstream/21000/25324/1/T-ESPE-044640.pdf

 $<1\%$  match (Internet desde 06-abr.-2021)

https://api.tumitin.com/newreport\_printview.asp?eq=0&eb=0&esm=0&oid=2010647446&sid=0&n=0&m=2&svr=66&r=32.11494238959383&lang=es

 $1/13$ 

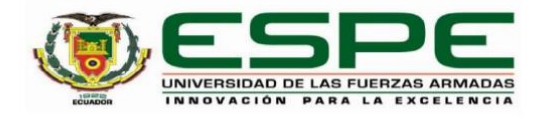

<span id="page-2-0"></span>Departamento de Eléctrica, Electrónica Y Telecomunicaciones Carrea de Ingeniería en Electrónica, Automatización y Control

#### Certificación

Certifico que el trabajo de titulación, "Desarrollo de un sistema de corte y grabado láser basado en un robot cartesiano" fue realizado por la señor Ortiz Chicaiza, Gerardo Javier, el cual ha sido revisado y analizado en su totalidad por la herramienta de verificación de similitud de contenido; por lo tanto cumple con los requisitos legales, teóricos, científicos, técnicos y metodológicos establecidos por la Universidad de las Fuerzas Armadas ESPE, razón por la cual me permito acreditar y autorizar para que lo sustente públicamente.

Sangolquí, 14 Febrero del 2023

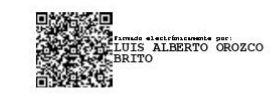

Ing. Orozco Brito, Luis Alberto, Msc.

C.C. 1710443803

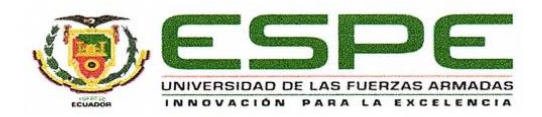

<span id="page-3-0"></span>Departamento de Eléctrica, Electrónica Y Telecomunicaciones

Carrea de Ingeniería en Electrónica, Automatización y Control

#### Responsabilidad de Autoría

Yo Ortiz Chicaiza, Gerardo Javier con cédula de ciudadanía Nº 0503586141, declaro que el contenido, ideas y criterios del trabajo de titulación: Desarrollo de un sistema de corte y grabado laser basado en un robot cartesiano es de mi autoría y responsabilidad, cumpliendo con los requisitos legales, teóricos, científicos, técnicos y metodológicos establecidos por la Universidad de las Fuerzas Armadas ESPE, respetando los derechos intelectuales de terceros y referenciando las citas bibliográficas

Sangolquí, 14 febrero del 2023

Firma:

Ortiz Chicaiza Gerardo Javier CI: 0503586141

<span id="page-4-0"></span>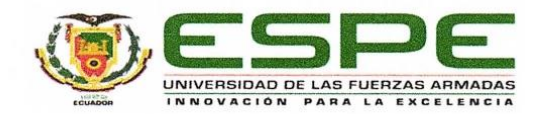

Departamento de Eléctrica, Electrónica Y Telecomunicaciones Carrea de Ingeniería en Electrónica, Automatización y Control

#### Autorización de Publicación

Yo Ortiz Chicaiza, Gerardo Javier con cédula de ciudadanía Nº 0503586141, autorizo a la Universidad de las Fuerzas Armadas ESPE publicar el trabajo de titulación: Desarrollo de un sistema de corte y grabado laser basado en un robot cartesiano en el Repositorio Institucional, cuyo contenido, ideas y criterios son de mi responsabilidad.

Sangolquí, 14 febrero del 2023

Firma:

Ortiz Chicaiza Gerardo Javier

CI: 0503586141

## **Dedicatoria**

<span id="page-5-0"></span>A mi madre, por su sacrificio y esfuerzo, siempre me brindó su apoyo para culminar esta etapa de mi vida, que inculcó en mí esos principios morales que me han formado como persona, sus enseñanzas y concejos han hecho que pueda ser una persona de bien, por vivir el día a día conmigo. A mis hermanos que me han apoyado en todas las dificultades que se me han presentado sin poner peros, son un ejemplo de jóvenes que han formado su futuro con mucho esfuerzo y sacrificio. Al amor de mi vida que incondicionalmente ha estado a mi lado y a pesar de los inconvenientes que se nos presentan seguimos adelante.

# **Gerardo Javier Ortiz Chicaiza**

#### **Agradecimiento**

<span id="page-6-0"></span>A la Universidad de las Fuerzas Armadas "ESPE", a mis profesores que durante el trayecto de la carrera aportaron a mi formación profesional, con su enseñanza y paciencia, recordándome siempre que en la vida real no todo es tan simple. A mi tutor de tesis el Ing. Luis Orozco, que con su ayuda y apoyo he salido adelante en este último paso para culminar mi carrera, un docente que en el aspecto profesional y académico se ha mostrado siempre intachable y correcto, pero siempre manteniendo esa tutela con paciencia y respeto, siendo un gran ejemplo a seguir. A mis amigos, que durante la carrera hicieron mi vida más amena y llena de diversión, llevando de la mano las dos facetas de una vida estudiantil, la responsabilidad y el tiempo de ocio.

**Gerardo Javier Ortiz Chicaiza**

# Tabla de contenido

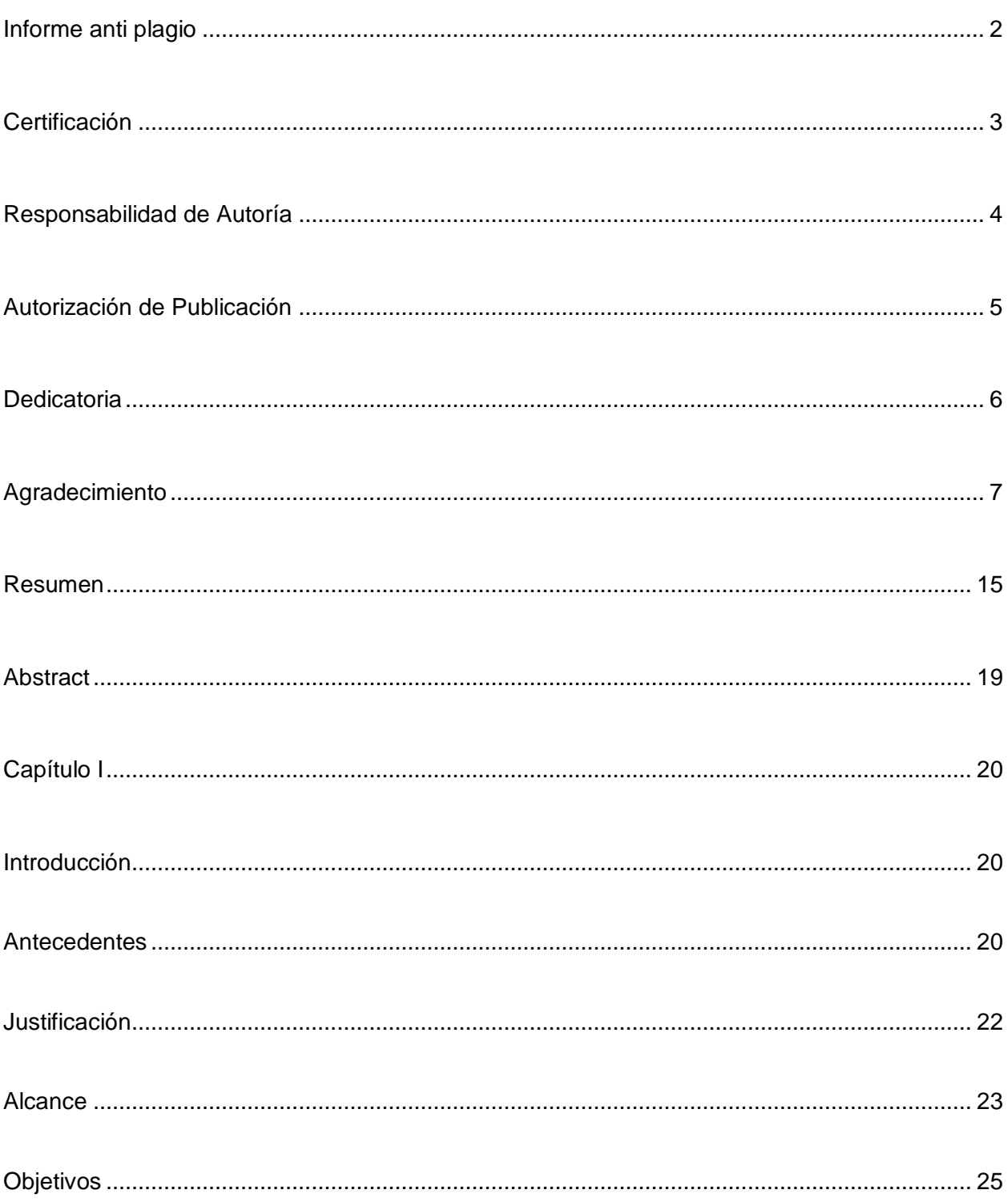

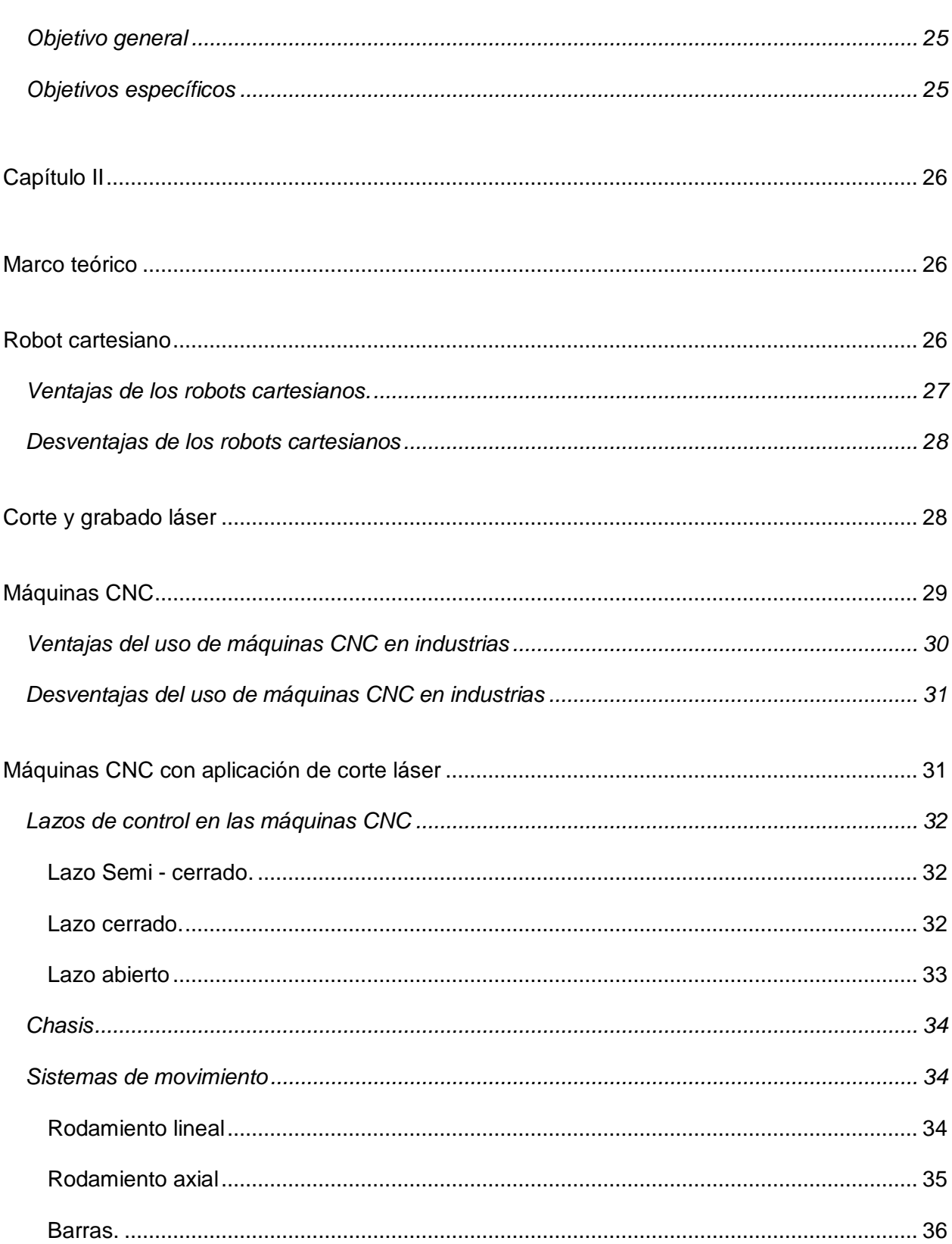

 $\overline{9}$ 

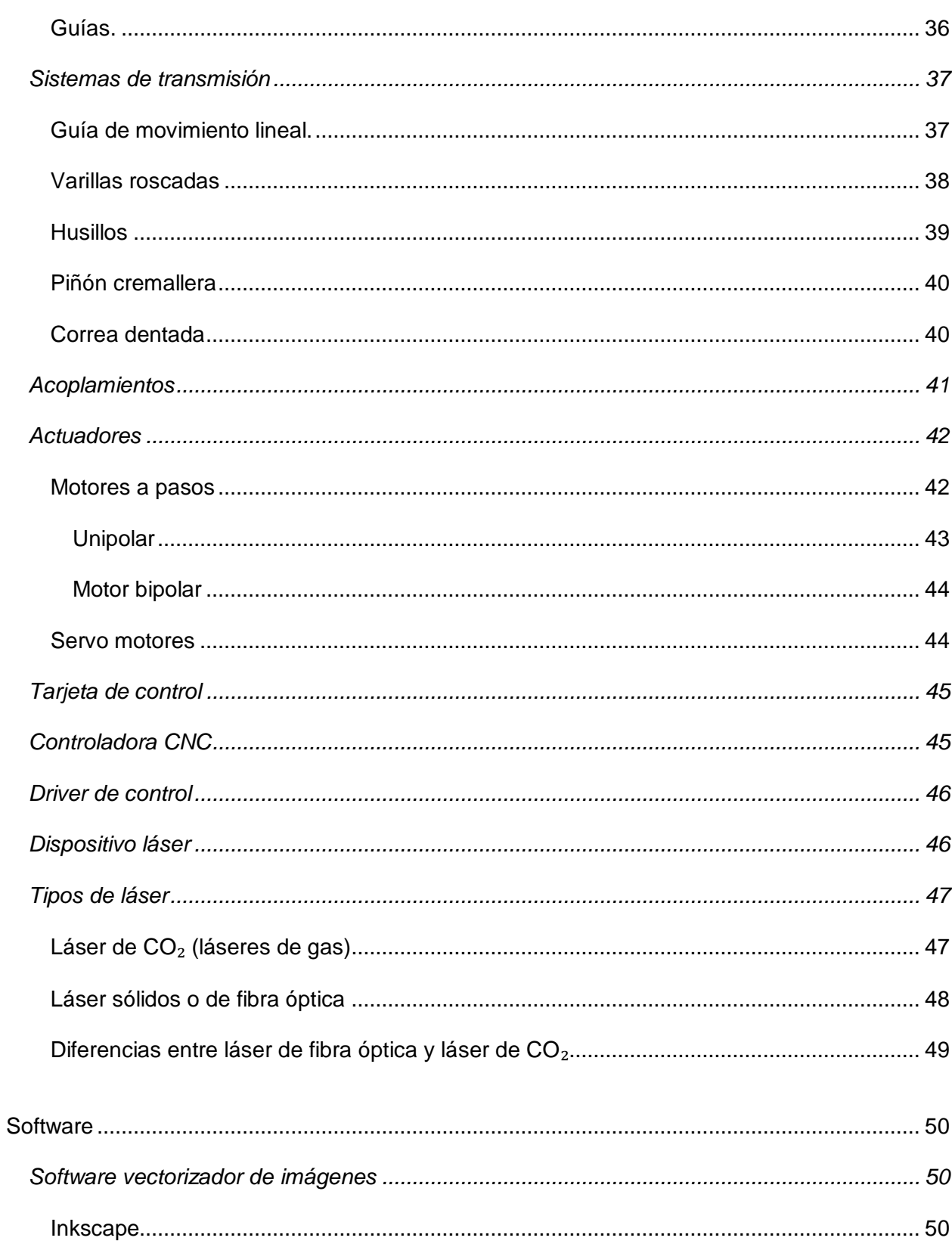

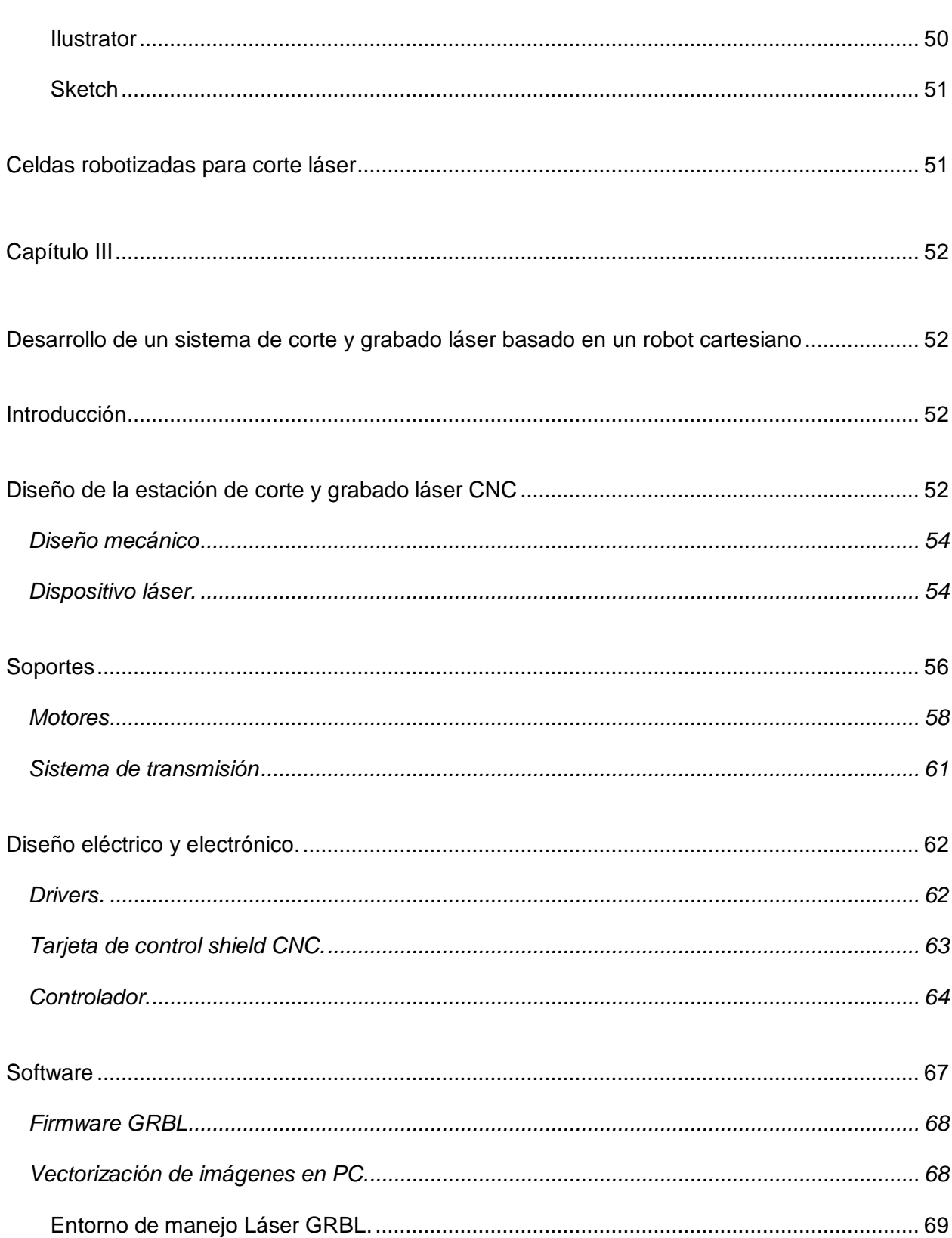

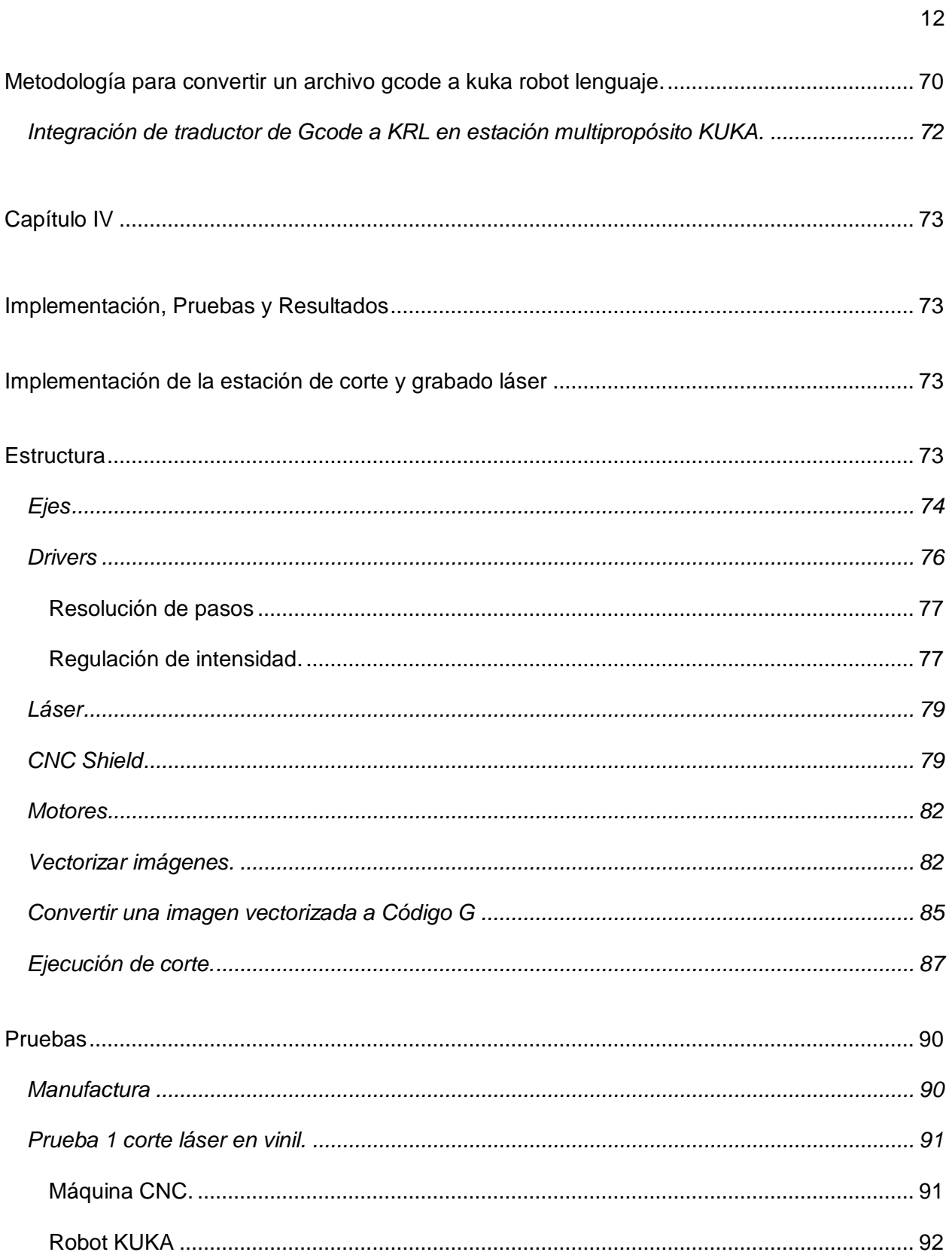

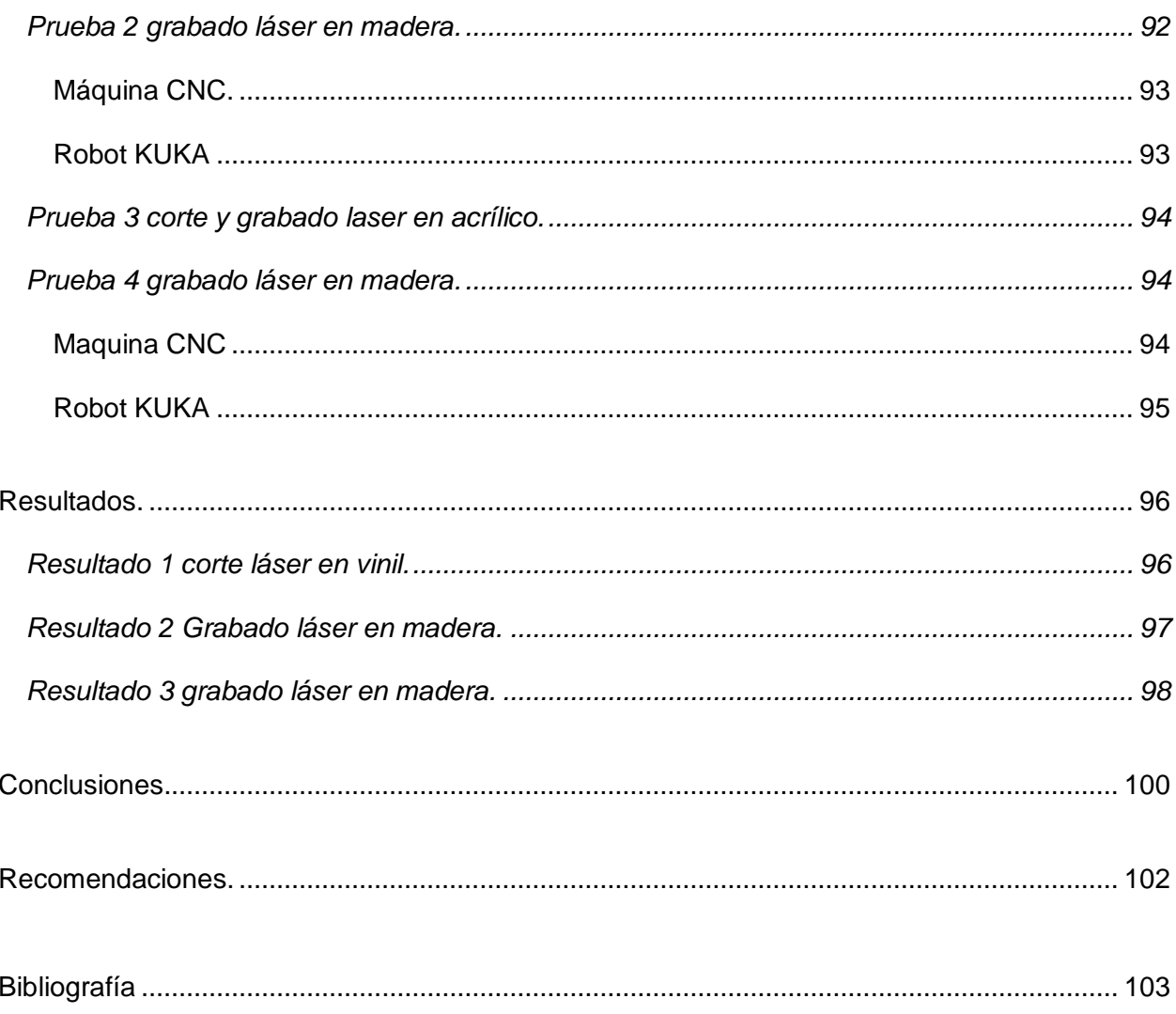

# **Índice de Tablas**

<span id="page-13-0"></span>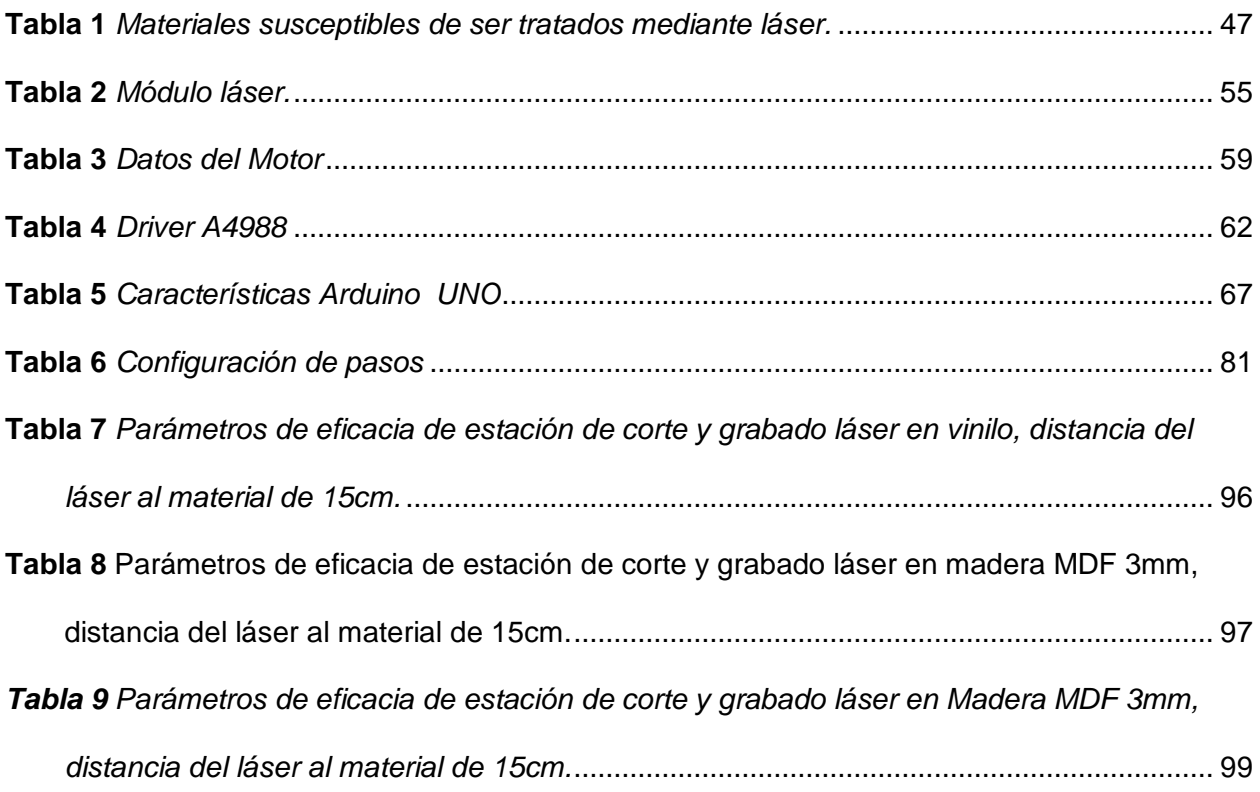

# Índice de Figuras

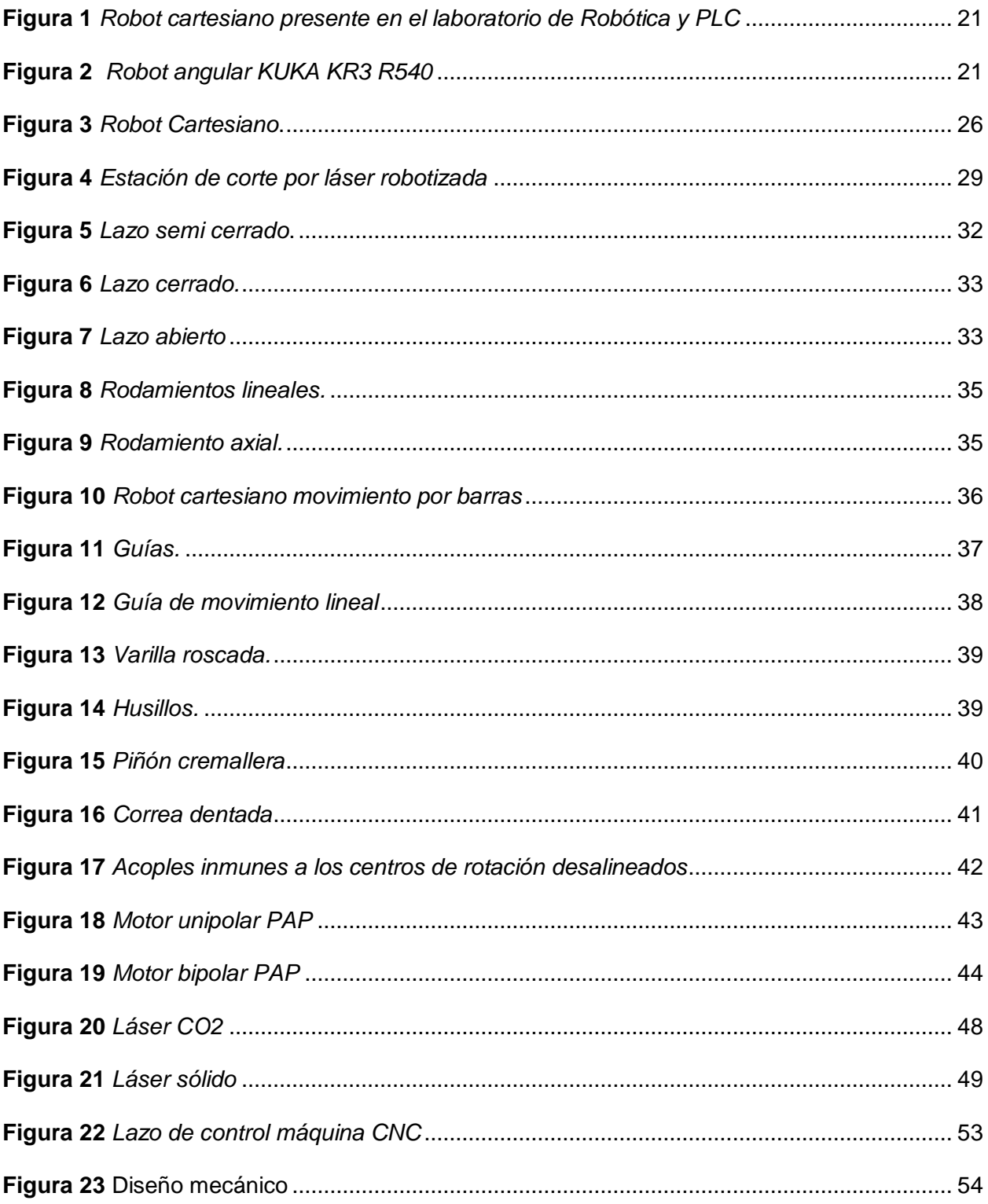

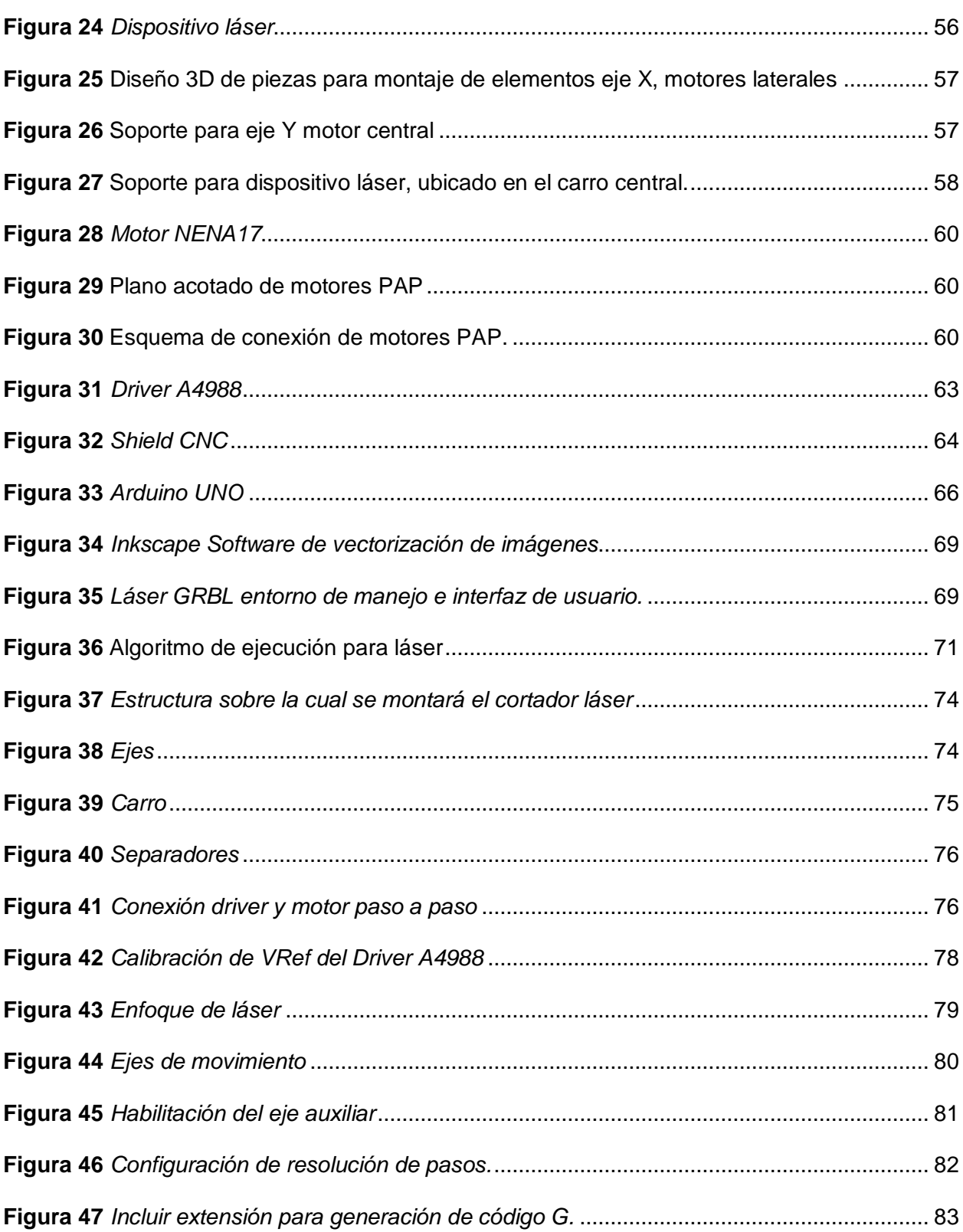

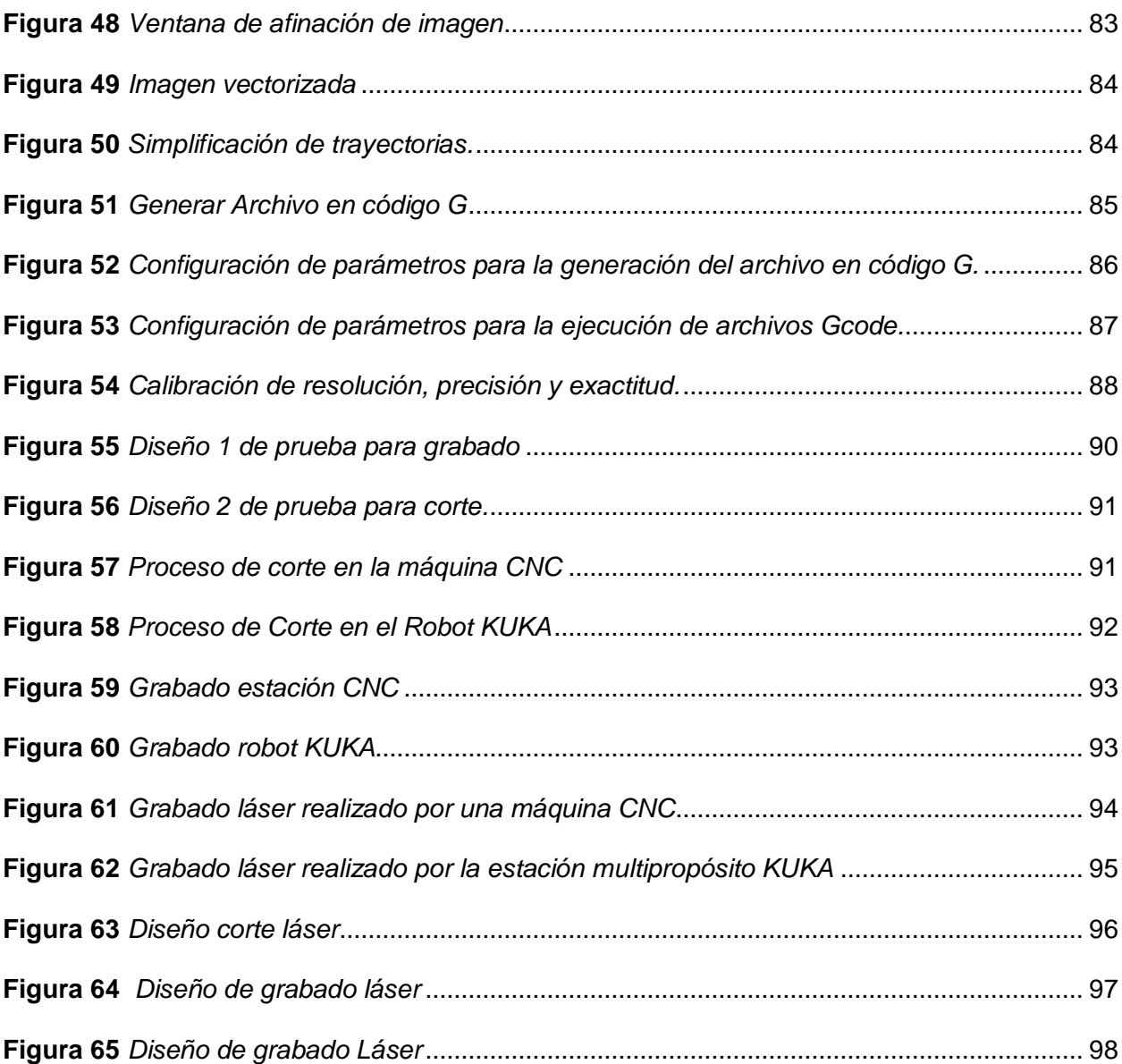

17

#### **Resumen**

Los robots, además de ser utilizados en industrias como: automovilística, manufactura o metalúrgica, hoy en día, se utilizan en diversas áreas como la medicina, pintura, soldadura, corte, grabado, etc. Con el paso del tiempo, los sistemas robotizados son más eficientes, robustos, de mejor calidad y fiabilidad, lo que hace que los costos para la adquisición de un robot sean elevados dependiendo de su naturaleza y su aplicabilidad. El presente estudio tiene como objetivo la implementación de una estación de corte y grabado láser tomando como línea base un robot cartesiano del laboratorio de Robótica Industrial de la Universidad de las Fuerzas Armadas ESPE, en el cual se realizaron mejoras y actualizaciones para obtener una estación más eficiente de naturaleza cartesiana y aplicación CNC. Adicionalmente, se desarrolló una metodología de traducción a nivel de programación, en la cual se migró de un lenguaje de programación (código G), propio de una máquina CNC, a un lenguaje de programación (KRL) del robot KUKA KR3 R540, con el objetivo de realizar el mismo trabajo en la estación de corte y grabado láser con el robot KUKA, manteniendo los niveles de calidad y eficiencia del sistema, aportando una solución adicional a la industria manufacturera actual. Finalmente, para el manejo de la estación de corte y grabado láser CNC y la celda robotizada KUKA con aplicación de corte y grabado láser se elaboraron dos prácticas de laboratorio con fines académicos.

*Palabras clave:* robot cartesiano, máquina cnc, gcode, lenguaje de programación.

#### **Abstract**

<span id="page-18-0"></span>Robots, in addition to being used in industries such as: automotive, manufacturing or metallurgical, today, are used in various areas such as medicine, painting, welding, cutting, engraving, etc. With the passage of time, robotic systems are more efficient, robust, of better quality and reliability, which means that the costs for the acquisition of a robot are high depending on its nature and its applicability. The objective of this study is the implementation of a laser cutting and engraving station taking as a baseline a Cartesian robot from the Industrial Robotics laboratory of the ESPE Armed Forces University, in which improvements and updates were made to obtain a more efficient Cartesian nature and CNC application. Additionally, a translation methodology was developed at the programming level, in which it was migrated from a programming language (G code), typical of a CNC machine, to a programming language (KRL) of the KUKA KR3 R540 robot, with the aim of objective of carrying out the same work in the laser cutting and engraving station with the KUKA robot, maintaining the levels of quality and efficiency of the system, providing an additional solution to the current manufacturing industry. Finally, for the handling of the CNC laser cutting and engraving station and the KUKA robotic cell with laser cutting and engraving application, two laboratory practices were developed for academic purposes.

*Keywords*: cartesian robot, cnc machine, gcode, programming language.

#### **Capítulo I**

#### **Introducción**

#### <span id="page-19-2"></span><span id="page-19-1"></span><span id="page-19-0"></span>**Antecedentes**

El Laboratorio de Robótica y PLC del Departamento de Eléctrica, Electrónica y Telecomunicaciones de la Universidad de las Fuerzas Armadas – ESPE Matriz cuenta con nuevos manipuladores robóticos de tipo antropomórfico KR3 R540 (de la marca KUKA) como se muestra en la Figura 2, que son los principales protagonistas en las prácticas de laboratorio de la catedra de Robótica Industrial, siendo utilizados como estaciones multipropósito, sin embargo, también cuenta con un manipulador de tipo cartesiano como se muestra en la Figura 1, desarrollado por ex alumnos como trabajo de titulación y concebido como un proyecto de diseño mecánico llamado "Estación de entrenamiento con un robot cartesiano" (Andino Burbano, 2014), que hoy en día se encuentra en buen estado estructural y mecánico, pero está en desuso por falta de controladores, interfaz de usuario y guías de práctica impidiendo que los estudiantes se familiaricen con robots cartesianos abundantes en el mercado actual y al mismo tiempo con otras alternativas de programación y diversas aplicaciones que se les puede implementar.

# <span id="page-20-0"></span>**Figura 1**

*Robot cartesiano presente en el laboratorio de Robótica y PLC*

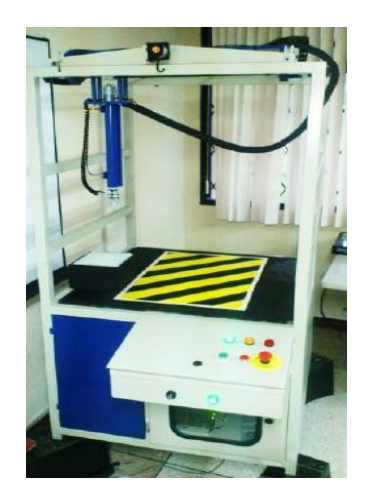

*Nota.* Robot cartesiano desarrollado para tareas de perforación y recabado de material, imagen tomada del Laboratorio de Robótica y PLC.

# <span id="page-20-1"></span>**Figura 2**

*Robot angular KUKA KR3 R540*

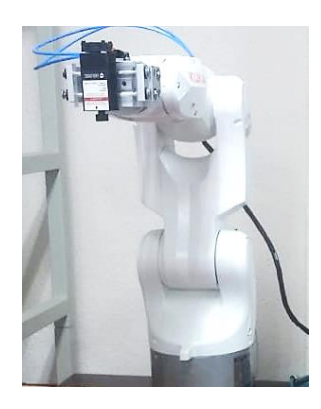

*Nota.* Robot KUKA KR3 R540, manipulador antropomórfico utilizado para realizar tareas de apilado, clasificación de materiales o pintura, imagen tomada del laboratorio de Robótica y PLC.

En la industria la tecnología láser es utilizada para manufactura de materiales y es constantemente analizada para obtener mejores resultados a menores costos. Dentro de las prácticas y ensayos del Laboratorio de Robótica y PLC, esta tecnología aún no ha sido aplicada, y es por eso que, se necesitan incorporar a los procesos de aprendizaje para fortalecer las competencias de los estudiantes de la carrera de Electrónica y Automatización de la Universidad de las Fuerzas Armadas – ESPE Matriz. El primer paso en la inserción hacia este campo fue la adquisición de una herramienta de corte láser completamente funcional y nueva, creando así una evidente necesidad de realizar una repotenciación a la estación cartesiana y darle un enfoque de aplicación hacia una estación de corte y grabado láser.

# <span id="page-21-0"></span>**Justificación**

Uno de los mayores retos en las cátedras de Robótica es preparar a sus alumnos para estar a la par con el ritmo del mundo moderno, con todos sus cambios tecnológicos y nuevos desafíos, por lo que los estudiantes dentro del aula deben relacionarse con la mayor cantidad de aplicaciones que se pueden desarrollar utilizando los manipuladores existentes en el laboratorio como robots cartesianos y antropomórficos. Una de las tecnologías más populares actualmente es el corte y grabado láser, debido a que existen ciertas aplicaciones que necesitan precisión y fuerza para cortar diferentes materiales, repetidamente y a gran velocidad ahorrando tiempo en la línea de producción y brindando mayor seguridad a los operadores al no tener contacto con partes cortos punzantes. Es por eso que, se hace necesaria la repotenciación de la estación con robot cartesiano en busca de aumentar una estación completamente funcional al laboratorio de Robótica y PLC de la ESPE, para que de esta manera el estudiante de la catedra de Robótica Industrial refuerce sus conocimientos y mejore sus habilidades directamente con la misma, además de manejar otra alternativa de programación y utilizarla para una aplicación real.

#### <span id="page-22-0"></span>**Alcance**

El proyecto busca la repotenciación de la estación de entrenamiento con base a un robot cartesiano ubicada en el laboratorio de Robótica y PLC mediante la utilización de una herramienta láser (450nm, 15W, 12VDC) que fue adquirida recientemente por parte de dicho laboratorio, teniendo como propósito el incrementar una estación de corte y grabado láser funcional. Dicha estación es gobernada por un controlador de bajo consumo con un módulo SHIELD-CNC. En la memoria de dicho controlador se graba un firmware GRBL, que está formado por una serie de comandos predefinidos que sirven como intérprete del código G para realizar una traducción a nivel de software. El código G está formado por una serie comandos que describen las acciones necesarias para controlar máquinas CNC, es decir, en sus líneas de código están declaradas instrucciones como la posición a la que debe moverse la herramienta en el plano, así como ciertas acciones de activación o desactivación de los motores e incluso su aceleración. El módulo antes mencionado, SHIELD-CNC es una interfaz de potencia la misma que envía la señal de control a los motores para que se genere el movimiento, todo en base a las órdenes que el controlador interprete.

Para generar el movimiento controlado de la herramienta láser es necesaria la instalación de dos motores a pasos, los cuales reemplazan a los actuales motores, donde cada motor permitió el desplazamiento en un eje del plano horizontal. El motivo del cambio es porque el software de control numérico y el firmware GRBL solo trabajan con motores a pasos (PAP) o servomotores AC.

Una vez instalados los nuevos motores se realiza una calibración de movimiento, es decir, obtener la relación desplazamiento/giro con el fin de determinar cuántos grados debe girar cada motor para desplazarse 1mm en su respectivo eje, este desplazamiento está en

función de la varilla roscada instalada y del ángulo que gira el motor por cada paso, para esto se toma como referencia la ficha técnica de los motores y el trabajo de titulación que implementa la parte mecánica.

Después se realiza la configuración de la tarjeta SHIELD-CNC y del controlador, instalando sus respectivos drivers.

Una vez calibrado el sistema, se procede a realizar un prototipo en un software de diseño CAD con medidas reales para exportarlo en formato de imagen (png), posteriormente se elabora un proceso de vectorización, es decir, pasar una imagen formada por pixeles a una imagen basada en vectores donde cada parte de la imagen se la trata como una línea, este proceso se lo realiza en el software libre Inkscape. Una vez vectorizado el plano se procede a exportarlo en formato G (código G).

El archivo de código G es enviado al controlador para su interpretación mediante la plataforma Laser GRBL (software libre) y al mismo tiempo, dicha plataforma fue utilizada como interfaz de usuario para visualizar el estado del proceso.

Una vez terminado el diseño, se realiza una metodología que permite utilizar los datos ejecutados en la estación cartesiana para ejecutarlos en un robot de tipo antropomórfico y analizar el rendimiento de cada estación en base a los siguientes criterios:

- Tiempo de ejecución.
- Exactitud en el corte.
- Complejidad de programación

Todos los procesos de corte se ejecutan en planchas de madera (MDF de 3mm). Adicionalmente se realizaron 2 prácticas de laboratorio que servirán como guías para las cátedras de Robótica Industrial.

# <span id="page-24-0"></span>**Objetivos**

#### <span id="page-24-1"></span>*Objetivo general*

Diseñar e implementar una estación de corte y grabado láser mediante la repotenciación de la estación de entrenamiento con robot cartesiano presente en el laboratorio de Robótica Industrial de la Universidad de las Fuerzas Armadas ESPE-Matriz.

### <span id="page-24-2"></span>*Objetivos específicos*

- Integrar un módulo de corte láser a la estación de entrenamiento con robot cartesiano, acondicionando el sistema mecánico de acuerdo al nuevo módulo para la sujeción del mismo.
- Sustituir los servomotores por motores a pasos requeridos por el software de interfaz entre el usuario-controlador y calibrar la estación de corte y grabado láser.
- Realizar la generación, edición e interpretación de código G y la interfaz de usuario de software libre como InkScape y Laser GRBL en la vectorización de imágenes.
- Manufacturar 2 prototipos de posibles productos en vinil, madera MDF de 3mm y acrílico.
- Realizar el estudio de una metodología de conversión de programación CNC a programación en KUKA ROBOT LANGUAGE para el robot KUKA KR3 R540, con el propósito de comparar las dos tecnologías.

#### **Capítulo II**

# **Marco teórico**

## <span id="page-25-2"></span><span id="page-25-1"></span><span id="page-25-0"></span>**Robot cartesiano**

El robot cartesiano es un tipo de máquina industrial constituida principalmente por dos ejes principales cuyo movimiento es de forma lineal, es decir recto durante toda su trayectoria teniendo en cuenta que durante su movimiento puede realizar solo movimientos y cambios de trayectoria en ángulos rectos, como se observa en la Figura 3. Una de sus ventajas radica en su simplicidad ya que al manejar 2 ejes con movimientos predeterminados y de los cuales se conocen sus parámetros, es más sencillo programarlos y realizar su configuración para ser puestos en marcha. Son más económicos que el resto de los modelos porque están limitados en sus funciones (Mekkam, 2015).

# <span id="page-25-3"></span>**Figura 3**

*Robot Cartesiano*

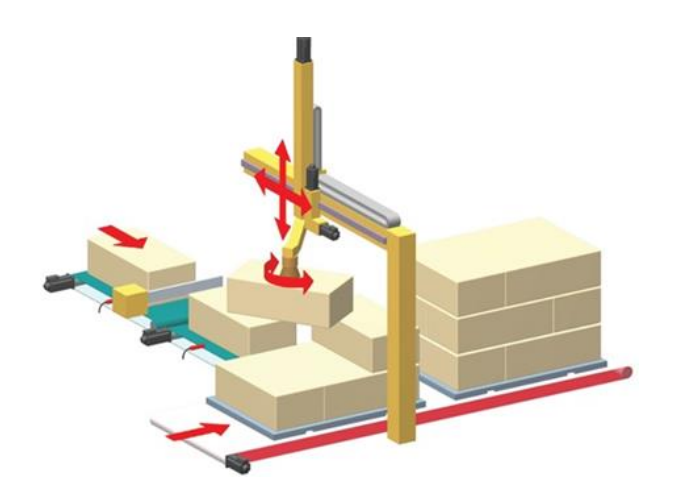

*Nota.* Tomado de *Robótica Industrial,* por (Mekkam, 2015).

Para ubicar un punto en el plano se procede a identificar las coordenadas del robot, que se las llama X, Y las mismas que adquieren ciertos valores en función a las coordenadas en las que se encuentre el punto. El desplazamiento lineal que se realiza a lo largo de los ejes es producido por motores eléctricos, ya sean a pasos o servos (Mekkam, 2015).

Los robots cartesianos por lo general tienen 3 zonas de ejecución de tareas:

- Producción, lugar donde el robot ejecuta los movimientos y desplazamientos.
- Eléctrica, Lugar donde se encuentran instalados elementos de mando y control.
- Supervisión, Cubículo donde se posiciona el operador.

Para realizar el movimiento son necesarias guías que son los mecanismos encargados de permitir el movimiento, y dependiendo de las necesidades, serán guías para trabajo rápido, trabajo de peso o de precisión (Mekkam, 2015).

## <span id="page-26-0"></span>*Ventajas de los robots cartesianos.*

- Son rígidos y sus estructuras por lo general depende del peso de la carga a la que está destinado a transportar.
- El desplazamiento de la herramienta se la realiza desde la parte superior al área de trabajo con el fin de garantizar mayor espacio para ingresar al espacio de producción por la zona lateral.
- El posicionamiento espacial es el mismo a lo largo de la zona de trabajo ya que las medidas del robot no cambian.
- La precisión de un robot no cambia a pesar de la carga a la que sea sometido.
- Es de fácil fabricación.

 Para realizar el control de este tipo de robot no es necesario hacer transformaciones ya que son ejes fijos en el espacio (Aguilar Romero, 2020).

#### <span id="page-27-0"></span>*Desventajas de los robots cartesianos*

- El espacio útil de trabajo es grande y depende del tipo de trabajo.
- Hay que tener cuidado de no trabajas bajo otro tipo de estructuras.
- El volumen de trabajo es más pequeño que el volumen del propio robot (Aguilar Romero, 2020).

#### <span id="page-27-1"></span>**Corte y grabado láser**

La actividad de corte y grabado laser utilizando robot es un área de alto interés para las industrias ya que la capacidad de reprogramación del robot sumada a la facilidad de integración a procesos CIM, hacen que sea un elemento bastante productivo en la cadena de valor de producción ya que permite realizar múltiples productos finales sin realizar un mayor cambio a nivel de software o hardware, además se puede realizar la actividad de grabado manipulando la potencia del láser. (Barrietos, Peñin, Balaguer, & Aracil, 2007).

Las técnicas de corte más famosas son láser, agua, plasma y oxicorte, siendo la ultima la más antigua de todas, pero comparten algo en común, todas las técnicas acercan la herramienta o boquilla a la pieza que será cortada, además se su alta precisión y rapidez al realizar la maniobra. Como referencia la [Figura](#page-28-1) 4

*[Estación de corte por láser robotizada](#page-28-1)*, en función a la potencia emitida por la boquilla en la acción de corte en cualquiera de las técnicas anteriormente mencionadas, es posible apilar varias piezas para generar cortes múltiples por ejemplo corte de patrones en la industria textil (Barrietos, Peñin, Balaguer, & Aracil, 2007).

#### <span id="page-28-1"></span>**Figura 4**

#### *Estación de corte por láser robotizada*

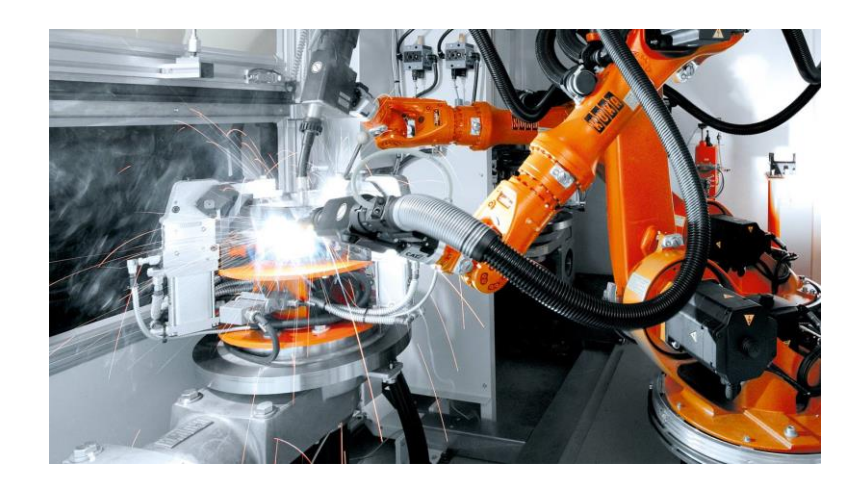

*Nota.* Tomado de *Brazo robótico KUKA*, por (KUKA, 2023)*.*

#### <span id="page-28-0"></span>**Máquinas CNC**

En los años 40´s es en donde se da el inicio del control numérico por computadora, es aquí donde las industrias decidieron automatizar la producción y los procesos de mecanizado sustituyendo a sus procesos manuales por procesos automáticos que contaban con motores y mecanismos que permitían realizar la elaboración de múltiples piezas a mayor velocidad y con mayor precisión todo basándose en patrones previamente determinados que para la época eran cintas perforadas, claro que para la época solo se la podría considerad como control numérico (Perez, 2017).

En la actualidad se logró incorporar a las computadoras en el proceso creando lo que se conoce cono control numérico computarizado. Las computadoras empezaron a tomar el puesto del ejecutor de patrones procesando mayor cantidad de información en menos cantidad de tiempo por lo que la productividad se incrementó (Perez, 2017).

Los procesos cada vez más versátiles y precisos hicieron que las máquinas CNC adquieran mayor fama creando más desarrolladores que creaban nuevas y mejoradas máquinas cada cierto tiempo por la alta demanda de las mismas, lo que conlleva a la estandarización del lenguaje en la que se debía programar todas estas máquinas, que para entonces era el estándar ISO 6983/1 haciendo que los programas creados en una máquina pueda funcionar en cualquier máquina de la misma naturaleza independientemente del fabricante (Pé, 2017).

# <span id="page-29-0"></span>*Ventajas del uso de máquinas CNC en industrias*

- Tecnología acoplable de acuerdo con los nuevos requerimientos.
- Mantiene una mejor precisión gracias a que sus rutinas u órdenes de trabajo son creadas a base de computadores.
- El nivel de riesgo al trabajas con máquinas CNC es bastante bajo debido a que los operarios no se encuentran en contacto directo con el proceso debido a que la ejecución viene ordenada por una computadora. Además al ser procesos automatizados tienen rutinas de paros de emergencia en el caso de ocurrir algún contratiempo.
- El proceso es de alta precisión ya que los diseños son creados en programas CAD (Computer Aided Design) y la producción en programas CAM (Computer Aided Manufacturing).
- Parte de la precisión está en los actuadores que tienen las máquinas, los mismos que tienen resoluciones muy altas permitiendo hacer todo un sistema eficiente.
- Permite reducir la necesidad de varios operarios en la línea de producción.
- Se minimiza el error en la producción debido a que la máquina CNC puede realizar trabajos repetitivos miles de veces sin presentar fatiga y con la misma precisión en cada una de sus operaciones incrementando el porcentaje de calidad en el producto final.
- Puede ejecutar procesos complejos que si se los realizara a mano conllevaría una gran inversión de tiempo por el realizador (Kuzu, 2017).

#### <span id="page-30-0"></span>*Desventajas del uso de máquinas CNC en industrias*

- La inversión inicial es elevada.
- Programas con un gran número de líneas de código.
- El mantenimiento es caro cuando un equipo se malogra.
- Si no se manejan grandes volúmenes de producción es un gasto innecesario (Kuzu, 2017).

#### <span id="page-30-1"></span>**Máquinas CNC con aplicación de corte láser**

Las máquinas CNC tienen varias funcionalidades, pero una de las aplicaciones es el corte laser. Al unir la rapidez de una máquina CNC con la precisión y nitidez de un láser, tenemos como resultado un sistema con altos estándares productivos. Las aplicaciones laser son muy utilizadas cuando se necesitan piezas con acabado bastante fino, es decir que los bordes no presenten irregularidades, es por eso que se combinan con la aplicación de ordenadores para el diseño de piezas y control de mecanizado. El uso de las computadoras significa una gran ayuda al momento de realizar un trabajo ya que se pueden incluir ciertas ventajas extras como son la de supervisión en la que el operario es testigo del estado actual del proceso, además de que al utilizar lenguaje de alto nivel es posible programar la máquina CNC incluso mientras está ejecutando una acción transmitiendo el programa a la máquina, si es que poseen comunicación DNC (Data Numeric Control) (Pé, 2017).

#### <span id="page-31-0"></span>*Lazos de control en las máquinas CNC*

<span id="page-31-1"></span>**Lazo Semi - cerrado.** El lazo Semi - cerrado tiene una disposición como la mostrada en la Figura 5, siendo el mecanismo más reconocido de este tipo. Consta de un detector de posición está conectado al eje de un servomotor y detecta la rotación en ángulos. La precisión de la posición del eje tiene una gran influencia en la precisión del husillo de bolas. Por esta razón, se desarrollaron tornillos de bola con alta precisión. Recientemente, ha aumentado el uso del husillo de bolas de tipo Hi-Lead con paso grande para el mecanizado de alta velocidad. (Suk-Hwan Suh, 2008).

#### <span id="page-31-3"></span>**Figura 5**

*Lazo semi cerrado*

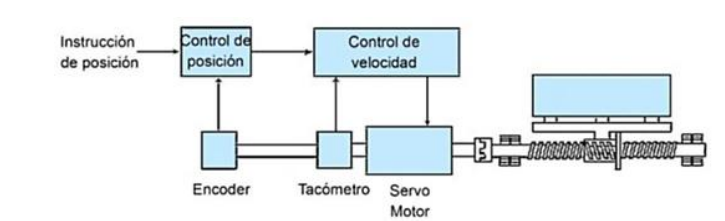

*Nota.* Tomada de *Sintonización de lazo,* por (Suk-Hwan Suh, 2008).

<span id="page-31-2"></span>**Lazo cerrado.** En el lazo cerrado, el detector de posición está conectado directamente a la mesa de la máquina y el error de posicionamiento real se retroalimenta al sistema de control, como se observa en la Figura 6. Sin embargo, la frecuencia de resonancia del cuerpo de la máquina, el deslizamiento de la palanca y el movimiento perdido influyen en las características del servo porque el cuerpo de la máquina está incluido en el bucle de control de posición, es decir, para realizar una buena adquisición de datos y tener una medida más real, deben ser sensores de alta calidad, caso contrario, se produce un error de seguimiento. (Suk-Hwan Suh, 2008).

# <span id="page-32-1"></span>**Figura 6**

*Lazo cerrado*

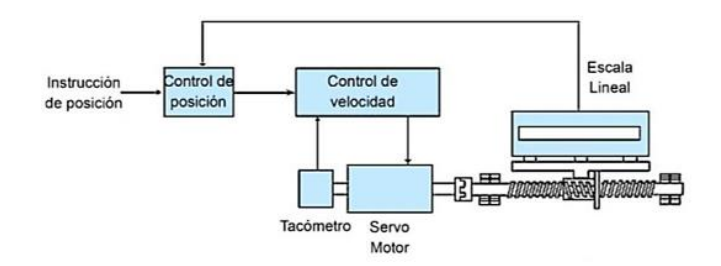

*Nota.* Imagen tomada de *sintonización de lazos*, por (Suk-Hwan Suh, 2008).

<span id="page-32-0"></span>**Lazo abierto**. En contraste de los bucles de control anteriores, el bucle abierto no tiene retroalimentación. El bucle abierto se puede aplicar en el caso de que la precisión del control sea baja y se use un motor PAP. Debido a que el circuito abierto no necesita un detector y un circuito de retroalimentación, la estructura es muy simple. Además, la precisión del sistema de conducción está directamente influenciada por la precisión del motor PAP, el husillo y la transmisión, que hoy en día son de muy alta calidad y elevada precisión. Ver Figura 7 (Suk-Hwan Suh, 2008).

#### <span id="page-32-2"></span>**Figura 7**

*Lazo abierto*

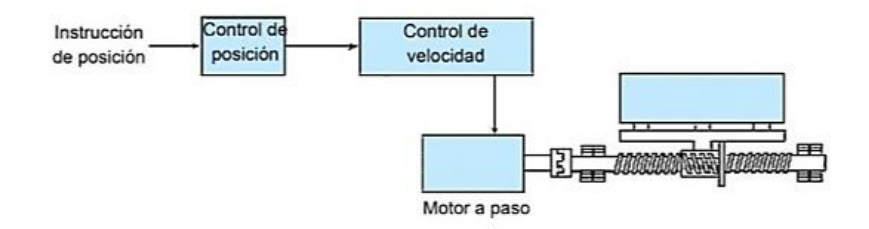

*Nota.* Tomado de *sintonización de lazos,* por (Suk-Hwan Suh, 2008)

#### <span id="page-33-0"></span>*Chasis*

El chasis tiene como objetivo principal la sujeción de los elementos que conforman la máquina. Es el elemento esencial para la disposición de la máquina CNC debido a que define ciertos aspectos como área de la máquina dentro del espacio útil de una industria y área de trabajo.

Los materiales de los que puede estar formado depende de las aplicaciones a las que se destinen la máquina, pueden estar hechas de madera plástico o aluminio. (Control, 2013).

#### <span id="page-33-1"></span>*Sistemas de movimiento*

El movimiento de la herramienta de corte en una máquina CNC se debe producir de forma suave y precisa para evitar imperfecciones en el acabado final del trabajo. Al desplazarse a lo largo de los ejes la herramienta no debe ser afectada por vibraciones, holguras o saltos, independientemente de la velocidad a la que se desplace, e sistema de movimiento debe brindar la misma confiabilidad y rendimiento que a bajas velocidades ya que la rápida ejecución de las tareas es una de las virtudes de las máquinas CNC, es por eso que se utilizan ciertos elementos como los conocidos rodamientos en todas sus presentaciones (Control, 2013).

<span id="page-33-2"></span>**Rodamiento lineal**. Se caracteriza por desplazarse a lo largo de una barra, son elementos hechos a medida por lo que al ser montados su ajuste es preciso, en su interior tiene presente una serie de rodamientos o bolas que son engrasadas previamente antes del montaje. La instalación presenta varios desafíos ya que la barra y el rodamiento deben estar perfectamente alineados para no provocar desgastes prematuros o torsiones. Son de difícil mantenimiento ya que para ser sustituidos es obligatoriamente necesario desmontar toda la estructura, pueden presentarse en varias versiones como son abiertos o cerrados ver Figura 8 (Control, 2013).

## <span id="page-34-1"></span>**Figura 8**

*Rodamientos lineales*

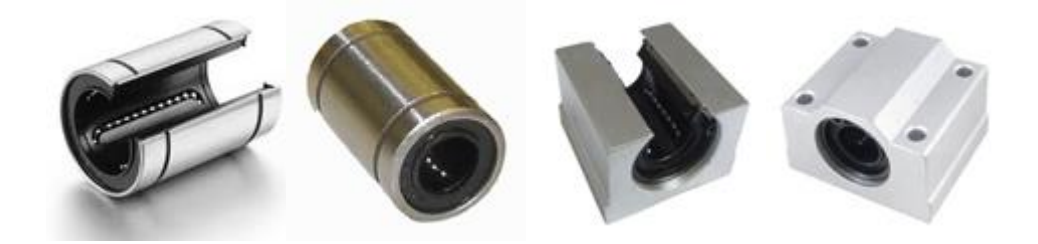

*Nota.* Tomada de *Sistemas de Transmisión*, por (Control, 2013)

<span id="page-34-0"></span>**Rodamiento axial**. Se desplaza sobre una superficie, como su estructura es básicamente una especie de transportador se pueden ocupar en 2 tipos de forma de trabajo, una cuando el eje se encuentra fijo y rueda sobre una superficie o cuando la superficie se mantiene fija y rueda el eje. En ambos casos se debe garantizar que el rodamiento siempre se mantenga en contacto con la superficie en movimiento para evitar vibraciones, holguras o saltos indeseables. Son relativamente baratos y de fácil instalación, resultando en un bajo costo de mantenimiento de igual manera. Podemos ver su estructura en la Figura 9 (Control, 2013).

# <span id="page-34-2"></span>**Figura 9**

*Rodamiento axial.*

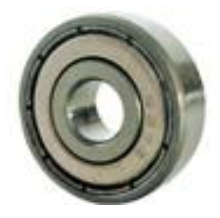

*Nota.* Tomada de *Sistemas de Transmisión*, por (Control, 2013).

<span id="page-35-0"></span>**Barras.** Un sistema de barras es versátil al momento de adquirirlas, ya que, se las puede pedir a medida, se puede pedir barras de alto calibre ganando robustez y rigidez en el sistema, pero se ve afectado el precio de adquisición que se eleva. Por otro lado al ser una barra delgada los costos bajan pero se corre el riesgo de generar vibraciones cuando la herramienta se desplace a lo largo de los ejes, y si de ser el caso al querer utilizar una herramienta de mayor peso, obligatoriamente se deberá sustituir a la par las barras. (Control, 2013). Como se nota en la Figura 10, gran parte de la estructura actual del robot cartesiano cuenta con las mismas.

### <span id="page-35-2"></span>**Figura 10**

*Robot cartesiano movimiento por barras*

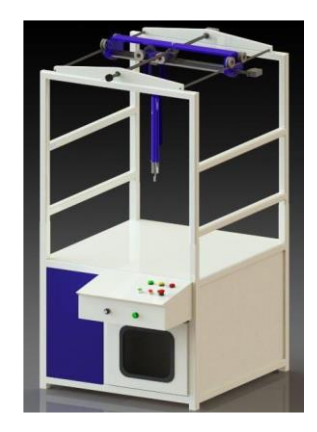

*Nota.* Tomada de *Estación con Robot Cartesiano*, por (Andino Burbano, 2014).

<span id="page-35-1"></span>**Guías.** Deben ser elementos que no sean susceptibles a flexiones, es decir sean elementos bastante rígidos, como pueden ser platinas o perfiles rectangulares de hierro o acero, tienen una gran robustez y no tienen flexiones, las platinas se las puede conseguir fácilmente pero a un elevado precio. De igual manera los perfiles rectangulares son más difíciles de conseguir y de costo elevado, pero son los que mejor resultado que brindan, se
utilizan como guías un tipo de perfil estructural de aluminio como se observa en la Figura 11, en el que se pueden acoplar unos rodamientos en V (Control, 2013).

## **Figura 11**

*Guías.*

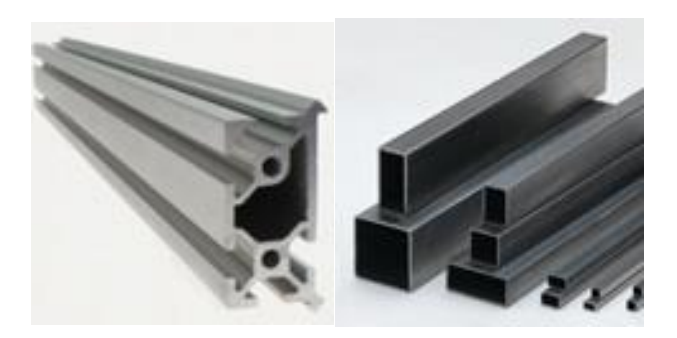

*Nota.* Tomada de *Sistemas de Transmisión*, por (Control, 2013).

## *Sistemas de transmisión*

**Guía de movimiento lineal.** Como se detalla en la Figura 12, se utiliza un tornillo sin fin para mover la herramienta o la mesa y desempeña el papel de transformar la rotación de un servomotor en movimiento lineal. Una guía LM consiste en un riel guía en forma de M y una parte de transferencia, donde existe un rodamiento entre el riel de guía y la parte de transferencia. Se suministra lubricante a la superficie del riel de guía LM para disminuir la fricción mientras la parte de transferencia se mueve. Además, es posible reducir la reacción mediante el uso de un rodamiento de bolas agrandado o una tuerca doble. El avance de un husillo de bolas está relacionado con la unidad de desplazamiento de la mesa de la máquina herramienta. En CNC, la longitud de desplazamiento por una salida de pulso desde NC se define como una BLU (Unidad de longitud básica). Por ejemplo, si un pulso hace que un motor

gire un grado y el motor mueve la mesa 0.0001 mm, un BLU será 0.0001mm. (Suk-Hwan Suh, 2008).

## **Figura 12**

## *Guía de movimiento lineal*

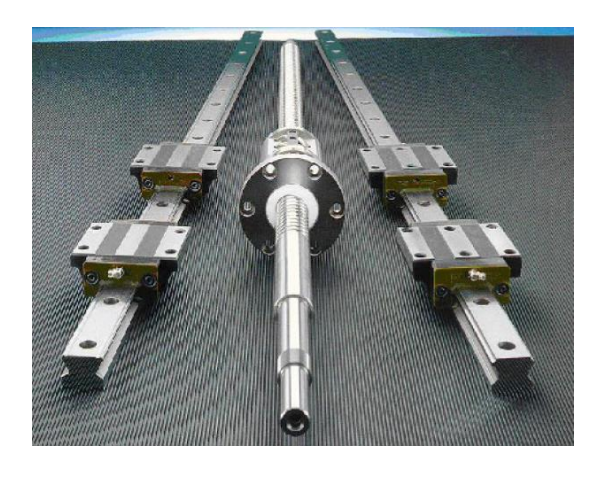

*Nota.* Tomado de *Theory and Desing of CNC Systems,* por (Suk-Hwan Suh, 2008)

**Varillas roscadas**. Conocido por su bajo coste de adquisición, consiste en acoplar una varilla roscada de la dimensión que deseemos en largo y calibre, aunque los más utilizados son 8mm y 10mm, al eje de un motor, la conexión se puede realizar mediante un acoplador resistente a vibraciones ya que a pesar de que los elementos estructurales de la máquina se encuentren bien alineados, no son perfectos y siempre va a existir un desbalanceo en la varilla que puede generar vibraciones durante la ejecución del trabajo. Uno de los parámetros que se pueden lograr modificar en este tipo de sistemas de transmisión es la velocidad, ya que si la varilla posee pasos más grandes se incrementa la velocidad de desplazamiento de la herramienta, pero disminuyendo resolución. Pero como el objetivo de las máquinas es generar un producto final de alta calidad los pasos son pequeños, como se indica en la Figura 13, hace que esta sea una transmisión lenta. (Control, 2013).

*Varilla roscada.*

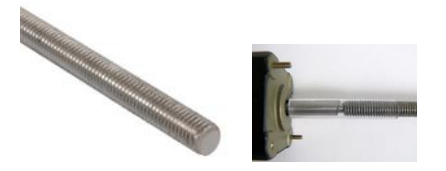

*Nota.* Tomada de *Sistemas de Transmisión*, por (Control, 2013).

**Husillos**. Se caracteriza por su alta precisión, aunque es considerado el sistema más caro, su idea principal es la unión entre un husillo y el eje de un motor paso a paso utilizando cualquier acople conocido, al mismo tiempo debe conectarse el husillo al eje que se quiere mover, podría ser el eje de la herramienta como se visualiza en la Figura 14. Debido a que los husillos poseen un paso mayor que las varillas roscadas hacen de este sistema muy rápido en su desplazamiento. A pesar de que los husillos son caros, existen husillos con bolas en su interior a modo de rodamiento que brindan mayor suavidad, pero son mucho más caros que los anteriores. (Control, 2013).

## **Figura 14**

*Husillos.*

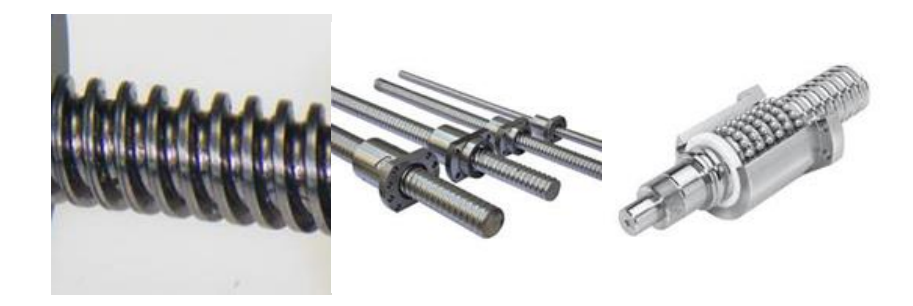

*Nota.* Tomada de *Sistemas de Transmisión*, por (Control, 2013).

**Piñón cremallera**. Ofrece velocidad, precisión y fuerza usadas preferiblemente para objetos de gran peso, ya que, estos elementos sólidos pueden presentar pasos alternativos que proveen mayor fuerza y alta precisión. Ampliamente usados para cajas reductoras y puntos de engrase (lubricación), teniendo en cuenta la limpieza de residuos sólidos que suelen provocar desgaste en elementos de transmisión (Arias Delgado, 2019).

Tienen un desplazamiento definido limitado por el espacio físico, ya que, una cremallera en estado sólido es diferente a una correa dentada de acuerdo con la Figura 15.

## **Figura 15**

*Piñón cremallera*

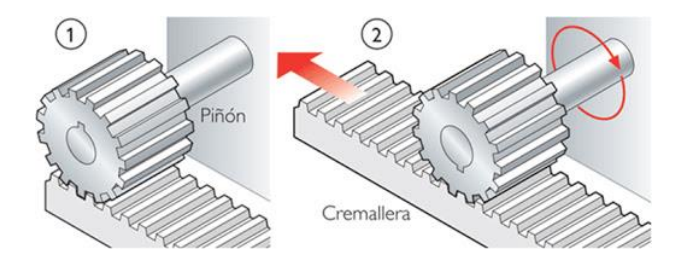

*Nota.* Tomada de *Sistemas de Transmisión*, por (Control, 2013).

**Correa dentada**. Sistema de transmisión que se caracteriza por su alta presión a un costo relativamente bajo. Su principio básico de funcionamiento es la utilización de una correa dentada flexible, la misma que se conecta al eje de un motor eléctrico. Para realizar la conexión entre la correa y el eje es necesario una polea.

Al ser una correa flexible tiene mucha más facilidad para acoplarse al eje, o en este caso a la polea por lo que se garantiza que siempre se transmitirá todo el movimiento. Además, la correa dentada posee una buena resolución de pasos lo que hace del sistema muy preciso.

La velocidad está determinada en del número de dientes que tenga la polea y del tamaño de paso de la correa como se observa en la Figura 16.

Para lo cual se utiliza la siguiente formula:

$$
d = \frac{z}{n} \tag{1}
$$

Donde:

d: velocidad de rotación del piñón

V: la velocidad lineal de la cremallera

Z: se considera al número de dientes del piñón.

N: en la cremallera, el número de dientes por centímetro.

## **Figura 16**

*Correa dentada*

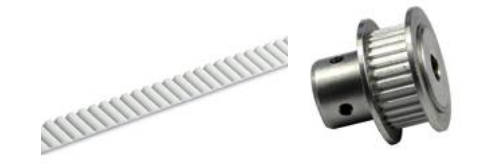

*Nota.* Tomada de *Sistemas de Transmisión*, por (Control, 2013).

## *Acoplamientos*

Cuando se une un eje de motor con otro eje de movimiento siempre existirán desalineaciones mecánicas por cualquier motivo, es por eso que se utiliza un acoplamiento flexible, el mismo que tiene la particularidad de ser insensible a vibraciones o desbalances entre los ejes unidos, simplemente transmitiendo el movimiento de un lado a otro. Esto se logra gracias a ciertas cavidades que tiene el acople a modo de resorte permitiendo compensar los centros de rotación diferentes como se detalla en la Figura 17.

## **Figura 17**

*Acoples inmunes a los centros de rotación desalineados*

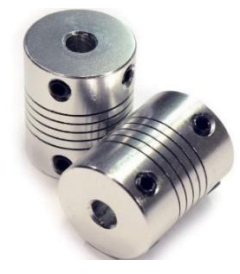

*Nota.* Tomado de *Theory and Desing of CNC Systems,* por (Suk-Hwan Suh, 2008).

## *Actuadores*

<span id="page-41-0"></span>**Motores a pasos**. Tienen como principio básico de funcionamiento el desplazamiento circular d su eje en grados definidos a partir de señales eléctricas de control, es decir giran una cantidad de grados dependiendo de la orden que reciban, la mayoría son utilizados en servomecanismos pequeños ya que no sobrepasan potencias de 700W. Posee varias boninas internas las mismas que al ser excitadas por una orden predeterminada pueden girar varios grados y en dos sentidos (Conti, 2005).

Caracterizados por trabajar con un alto nivel de precisión y repetitividad, pueden girar desde 90 grados por paso hasta 1.8 grados por paso, esto depende de cómo se le configure. Al tener un giro de 90 grados se necesitarán 4 pulsos o pasos para girar completamente lo que hace un sistema muy rápido y con menos recursos necesarios para dar una vuelta, sin embargo, al tener un giro de 1.8 grados serían necesarios 200 pulsos o pasos para dar una

vuelta completa haciendo del sistema algo más lento, pero casi imperceptible en comparación al anterior, pero ganando mucha más precisión (Conti, 2005).

Para que las órdenes llegues de manera precisa y clara a los motores es necesario la utilización de drivers o controladores para que de esta manera la información sea adecuada para cada bobina. Depende también del tipo de motor con el que trabaje la máquina, tenemos los motores bipolares o unipolares.

## *Unipolar*

De acuerdo a la Figura 18 en los motores unipolares los cables que salen al exterior vienen de la conexión media entre 2 bobinas. Teniendo 2 pares de cables, de los cuales los dos cables extremos están destinados para aterrizar el circuito, mientras que los dos cables de unión central serán conectados a la fuente. Su polarización depende de cómo se les polaricen a las bobinas (Perez, 2017).

## **Figura 18**

*Motor unipolar PAP*

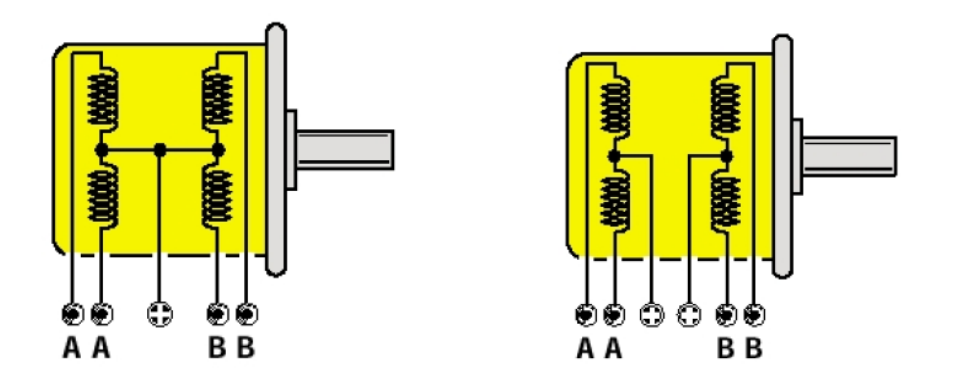

*Nota.* Tomado de *Diseño y fabricación de máquina de grabado y corte láser cnc,* por (Perez, 2017).

#### *Motor bipolar*

En esta disposición el par de boninas ya no se conectan en su pinto medio, los 4 cables que sobresalen del motor corresponden simplemente a los extremos de las bobinas. En esta disposición la corriente puede circular en dos direcciones como se ve en la Figura 19. Como se sabe el sentido de giro del rotor depende de la dirección del flujo magnético, teniendo en cuenta esto, la conexión de las bobinas debe ser alternadas para evitar contrafuerzas en su movimiento (Perez, 2017).

## **Figura 19**

*Motor bipolar PAP*

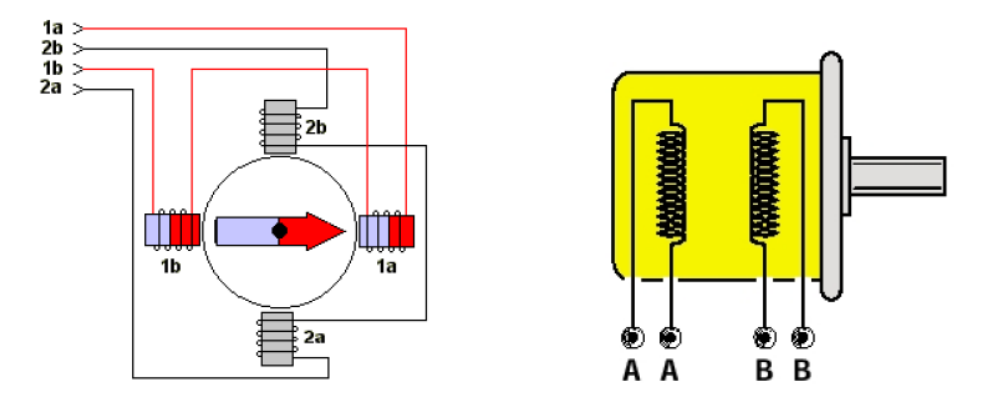

*Nota.* Tomado de *diseño y fabricación de máquina de grabado y corte láser cnc,* por (Perez, 2017).

## **Servo motores**

Este tipo de motor es conocido por su principio de funcionamiento a base de escobillas. Los servomotores por su naturaleza no pueden ser controlados por un lazo abierto, ya que, al encenderse empiezan a girar sin límites establecidos, es por eso que, este tipo de motores siempre van acompañados de un elemento externo de censado de posición con el fin de

realizar un sistema de control a lazo cerrado. En comparación a los motores PAP, los servo motores alcanzan velocidades y torques superiores pero a un precio muy elevado (Perez, 2017).

## *Tarjeta de control*

Llamada también controladora, es aquella que se encarga del control y procesamiento de la máquina CNC a nivel lógico. Tiene funciones como la de emitir las ordenes de funcionamiento a los motores, en base a, una serie de comandos obtenidos gracias a la interpretación y traducción de coordenadas del GCode (Arias Delgado, 2019).

Para realizar estas tareas, en su interior posee un microprocesador. Dicho microprocesador tiene sus propias características y bondades, como son, memorias, periféricos de entrada salida, ALU, un reloj interno que oscila en frecuencias desde los 4MHz hasta 96Mhz dependiendo del modelo, arquitecturas de 8, 16 o 32 bits. Adicionalmente cuentan con pines I/O digitales y analógicos por donde la tarjeta ira adquiriendo la información necesaria para el control del proceso o, a su vez, emite las órdenes que deben seguir los actuadores. En las máquinas CNC los recursos más utilizados son: Salidas digitales de 5VDC y tipo PWM, con un procesador mínimo de 8 bits que posea comunicación serial/USB para comunicarse con la PC (Rolong-Ibáñez, Sierra-Márquez, Tapias-Higuera, & Coba-Salcedo, 2019).

Los modelos disponibles en el mercado son: Arduino, NodeMCU y Raspberry PI.

#### *Controladora CNC*

La controladora CNC es una tarjeta cuyos componentes principales son elementos de potencia, utilizados principalmente para el mando de motores PAP. Su funcionamiento empieza al recibir una señal de baja potencia, por lo general digital de 5 voltios, y emitir una

salida de control de 24 voltios, con esta salida se puede controlar sentido de giro del motor y cantidad de pasos que se desplaza el motor, calibrando la tarjeta en el modo que se desee, ya sea, de un paso, un cuarto de paso, un octavo de paso o dieciseisavo de paso (Arias Delgado, 2019).

#### <span id="page-45-0"></span>*Driver de control*

Esta electrónica, tiene como función el manejo de altos voltajes e intensidades, necesarios para el control y funcionamiento de los motores PAP. Adicional tienen funciones de calibración en la cual se puede establecer la resolución de los pasos del motor. Posee protecciones en el caso de tener sobre corrientes o cortocircuitos. Para el control de sentido de giro, es suficiente con dos señales digitales (LLamas, 2016).

## *Dispositivo láser*

Este dispositivo genera un haz de luz amplificado en potencia. Se conforma de dos partes: dos espejos y el medio por donde se va a dirigir y pasar la luz. Al aplicar energía al medio, se produce una excitación del medio y que provoca una subida de niveles de energía más altos para los electrones. Esto se basa en la irradiación de luz, una luz coherente, es decir no se esparce a los lados, por lo general, trabaja a un lamda de 450 nm (Albarracin, 2016). Existen láser de luz visible verde, roja y azul, también existen láseres infrarrojos e incluso rayos X. Sus aplicaciones van desde lectura de CDs, microscopio, hasta corte de material en la industria y de aplicación médica. La llamada Tabla 1 enlista los materiales que podrían ser tratados mediante láser.

## **Tabla 1**

*Materiales susceptibles de ser tratados mediante láser.*

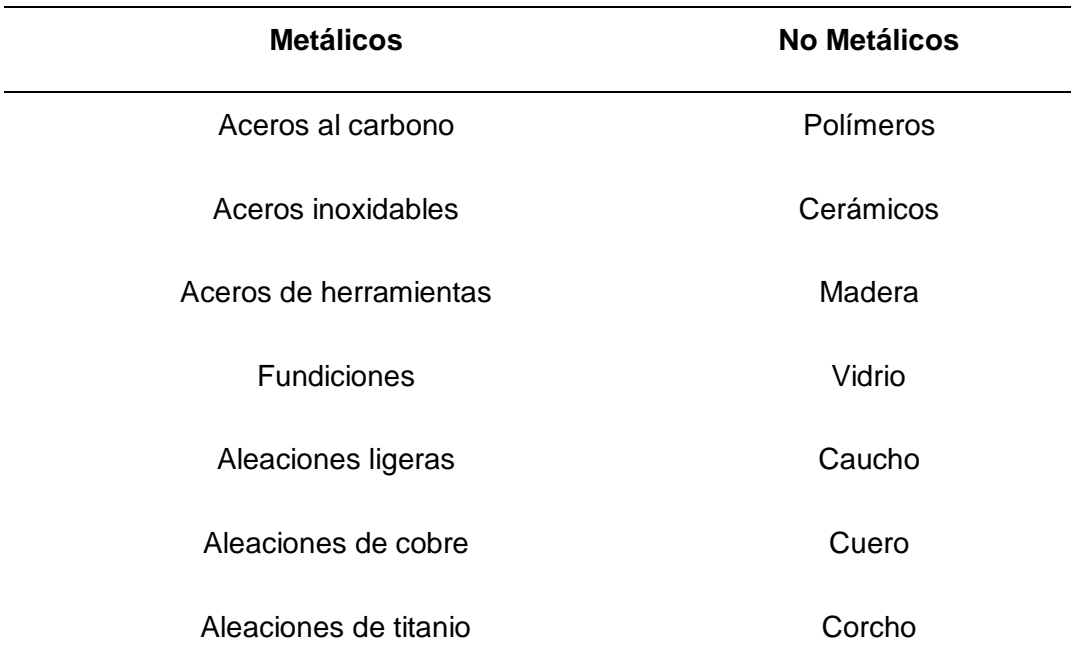

*Nota.* Tomado de *sistemas láser específicos,* por Aboites, V. (1991).

http://bibliotecadigital.ilce.edu.mx/sites/ciencia/volumen2/ciencia3/105/htm/ellaser.htm

## *Tipos de láser*

El corte y el grabado con láser es un uso común para producir piezas y objetos personalizados en diferentes materiales, el diseño y la imagen a grabar o cortar se produce en programas de diseño de manera digital antes de mandarlo a máquina. Los diferentes tipos de laser se detallan a continuación:

## **Láser de CO**₂ **(láseres de gas)**

Es n láser que utiliza una mezcla de gases como el helio, nitrógeno y dióxido de carbono dentro de un tubo de cuarzo. Esta mezcla es excitada por una descarga eléctrica, donde las moléculas excitadas de nitrógeno emiten fotones que se desplazan a lo largo del tubo, transmitiendo su energía a las moléculas del dióxido de carbono. Después de varias estimulaciones se genera un haz de luz firme como se indica en la Figura 20. La longitud de onda de trabajo de este láser es de 10,6 micrómetros, dentro del espectro infrarrojo. Es empleado para cortar materiales nobles, como MDF, madera, tela, cartón entre otros (Acuña, 2020).

## **Figura 20**

*Láser CO2*

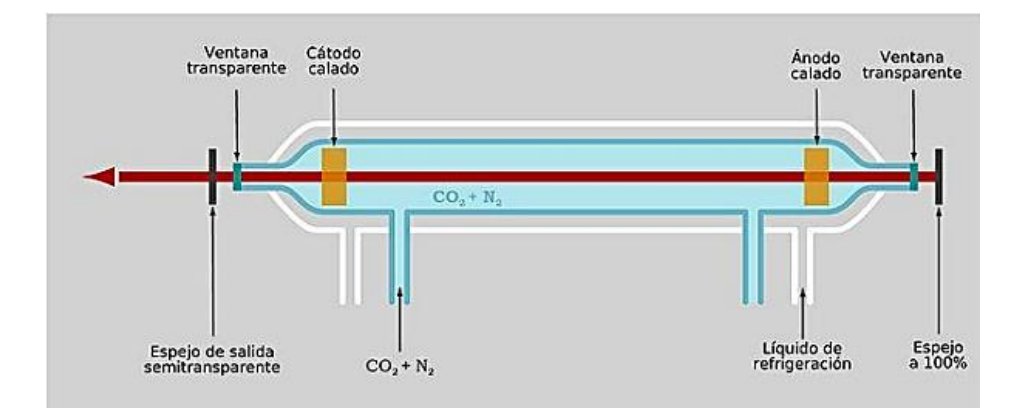

*Nota.* Tomado de *Repotenciación de una CNC de corte láser*, por (Acuña, 2020).

## **Láser sólidos o de fibra óptica**

Un láser de fibra óptica, tiene como medio activo una fibra dopada con elementos como erbio o neodimio, que sirven como amplificadores del haz de luz como se observa en la Figura 21. La luz se inyecta de uno o varios diodos láser, aumentando la potencia de los mismos en el material dopado. La longitud de onda esta entre 0.45 a 3.5 micrómetros. Con una vida útil cerca de 25.000 horas de uso. Es adecuado para materiales como: metales y plásticos industriales. (Acuña, 2020).

*Láser sólido*

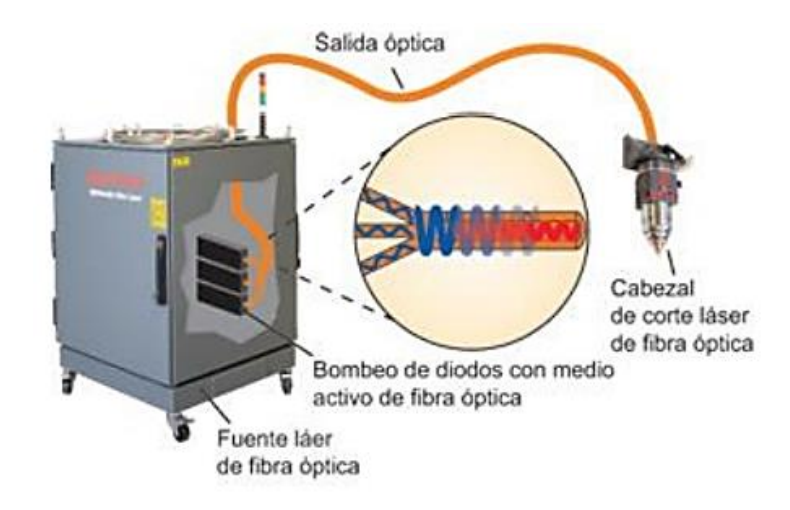

*Nota.* Tomado de (Acuña, 2020).

## **Diferencias entre láser de fibra óptica y láser de CO**₂

Un láser de CO₂ puede trabajar a un lambda de 10 a 600 nm, mientras que, un láser de fibra óptica trabaja en el rango de 1000 – 1050 nm. Un láser de fibra óptica tiene como virtud, el uso de una fuente de poder, donde la energía viaja por cable directamente al galvanómetro donde se encuentra el material dopado, sin la necesidad de realizar calibración de espejos como en el caso del láser de CO₂, además de ser más veloz en funciones como grabado y corte y no tener la necesidad de dar mantenimiento continuo. Tiene una autonomía de 10 mil horas de uso y lo único que se debe precautelar es el cuidado del lente (Acuña, 2020).

#### **Software**

#### *Software vectorizador de imágenes*

Son programas para realizar diseños de imágenes, procesos como vectorización de las mismas, permitiéndonos cambiaras de dimensiones sin perder calidad.

#### **Inkscape**

<span id="page-49-0"></span>Programa muy conocido de código abierto. Cuenta con la capacidad de crear gráficos vectoriales de gran calidad, soportando archivos SVG considerado el lenguaje estándar para la generación de archivos vectoriales en formato W3C. Además de Vectorizar envuelve en sus herramientas la extensión de (Generate Láser Gcode) la misma que es utilizada para crear archivos en formato Gcode, con todas las configuraciones pertinentes. El lenguaje de programación GCode tiene en su contenido instrucciones para máquinas CNC, es decir, en las líneas de código están declaradas instrucciones con información tal como la posición a la que debe moverse la herramienta en el plano, instrucciones propias para la activación o desactivación de los motores, configuración de la velocidad de rotación de los motores, aceleración de motores además de encendido y apagado del módulo láser. Todo esto será generado en el mismo software, sabiendo que tiene compatibilidad con la tarjeta de Control Numérico y permite generar archivos con extensión (.GCode o .nc).

## **Ilustrator**

Es considerado como un software muy amigable creado por Adobe, es un programa de alta potencia para diseño gráfico utilizado principalmente para el esquema de imágenes de uso web con aplicaciones en interfaces de usuario.

#### **Sketch**

Desarrollado con el objetivo del desarrollo de interfaces de usuario en aplicaciones móviles. Siendo intuitivo, la facilidad de manejo y las diversas herramientas que ofrece ya que hacen del programa muy productivo, es decir muchas funciones están agrupadas en una sola opción mejorando lo que se llama experiencia de usuario.

## **Celdas robotizadas para corte láser**

Se denomina celda robotizada a máquinas cuyas características hacen que se puedan manejar de manera segura, tanto para la producción como para los operarios.

Cada celda puede tener un modo de trabajo que puede ser automático donde la celda realiza las secuencias previamente definidas por el programador, utilizado para situaciones en las cuales los controles de calidad y de producción puedan realizarse en un ambiente controlado sin la presencia de un operador, en el modo semiautomático es necesaria la presencia de un operador para ciertas tareas que representan un porcentaje pequeño del total del proceso y modo programación donde los programadores cargan o modifican las secuencias designadas para su ejecución, en este modo es importante tener en cuenta la seguridad ya que por lo general los programas tienen ciertos vacíos y ocurren errores en las puestas en marcha por lo que se recomienda utilizar apenas un 20% de la velocidad total del robot para las pruebas, además la consola de control debe incluir botones de parada de emergencia.

## **Capítulo III**

# **Desarrollo de un sistema de corte y grabado láser basado en un robot cartesiano Introducción**

En el presente capítulo se detalla la descripción de los equipos y sistemas que se utilizan para el desarrollo de este trabajo teniendo en cuenta aspectos técnicos y prácticos de funcionamiento e interrelación entre los mismos.

#### **Diseño de la estación de corte y grabado láser CNC**

Para el diseño de la estación de corte y grabado láser se analizan los sistemas que la conforman, y de esta manera tener una estructura metálica en la cual se puedan posicionar los mismos. Se utiliza la estructura metálica del robot cartesiano con la que contaba previamente el Laboratorio de Robótica y PLC del Departamento de Eléctrica, Electrónica y Telecomunicaciones de la Universidad de las Fuerzas Armadas – ESPE Matriz (ver [Antecedentes\)](#page-19-0). En esta estructura se realizará el montaje de todas las partes que constituyen una máquina CNC de corte y grabado láser.

Se realizará la sustitución de los servomotores del Robot Cartesiano por motores a PAP, los mismos que permiten un control más exacto de la máquina. Los sistemas de tracción pasarán de un tornillo sin fin a correas dentadas. Todos los elementos se moverán sobre 2 ejes principales, XY del plano.

Se incluirá un láser de 15W el mismo que permitirá realizar las acciones de corte y grabado. Este láser se debe posicionar sobre una base hecha a medida para que se pueda desplazar a lo largo del plano.

Una vez que se determinan los elementos constitutivos es necesario definir la manera en la que dichos elementos interactúan entre sí por lo que se representa mediante un lazo de control abierto como se observa en la Figura 22.

## **Figura 22**

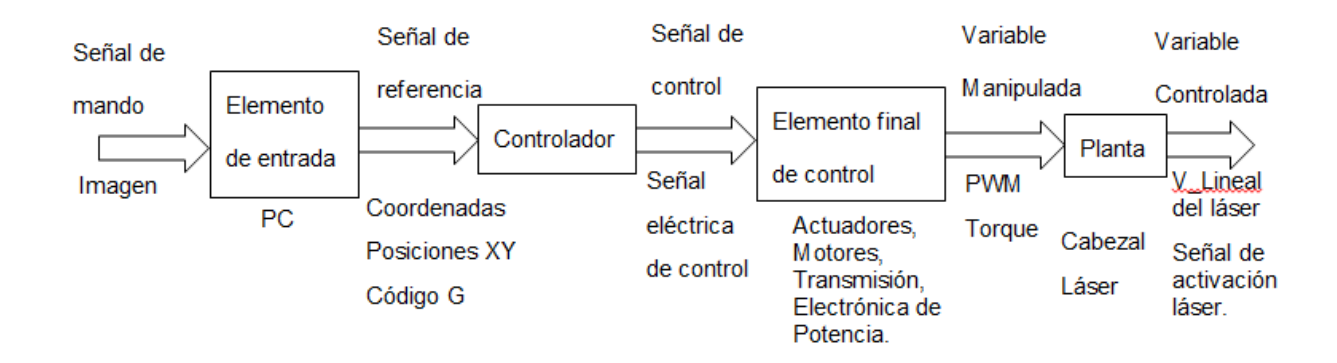

*Lazo de control máquina CNC*

La información necesaria para realizar la acción de corte o grabado debe ser procesada por un PC, el mismo que mediante una interfaz de usuario permite realizar modificaciones o ajustes a la imagen que se desea plasmar en el material. La información pasa del PC a un controlador por comunicación serial, el controlador emite las señales de control que deben pasar previamente por una etapa de potencia para llegar al elemento final de control, así como también una señal PWM para el empleo del láser.

Todo el proceso es monitoreado a través de un software especializado para el control de máquinas CNC y de su funcionamiento.

Toda imagen debe ser vectorizada para generar un archivo en código G, que es el formato que la máquina CNC puede interpretar.

## *Diseño mecánico*

Para empezar con el desarrollo de la máquina CNC cartesiana se debe tener en cuenta que se tendrán únicamente 2 ejes para el desplazamiento de la herramienta láser, (X,Y) mientras que el eje "Z" se mantendrá constante. Al ser una propuesta de repotenciación de la estación cartesiana del laboratorio de robótica, se deben tener como referencia las dimensiones de la estación, donde, el eje X tiene medirá 130cm y el eje Y 145cm como se observa en la Figura 23.

## **Figura 23**

Diseño mecánico

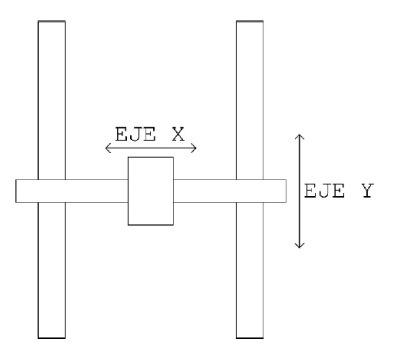

*Nota.* Tomado de software de dibujo AutoCad (estación de corte y grabado laser físico ver en Apéndice A).

## *Dispositivo láser.*

El dispositivo láser fue proporcionado por el laboratorio de robótica del Departamento de Eléctrica y Electrónica de la Universidad de las Fuerzas Armadas ESPE (Figura 24).

Este cabezal láser debe desplazarse a lo largo del área de trabajo antes mencionada por lo que es necesario analizar las principales características tanto físicas como eléctricas

para el ensamblaje de la máquina CNC. En la Tabla 2 se detallan características de módulo láser. Se cuenta con un módulo láser de diodos de 15W que tienen las siguientes características:

## **Tabla 2**

*Módulo láser.*

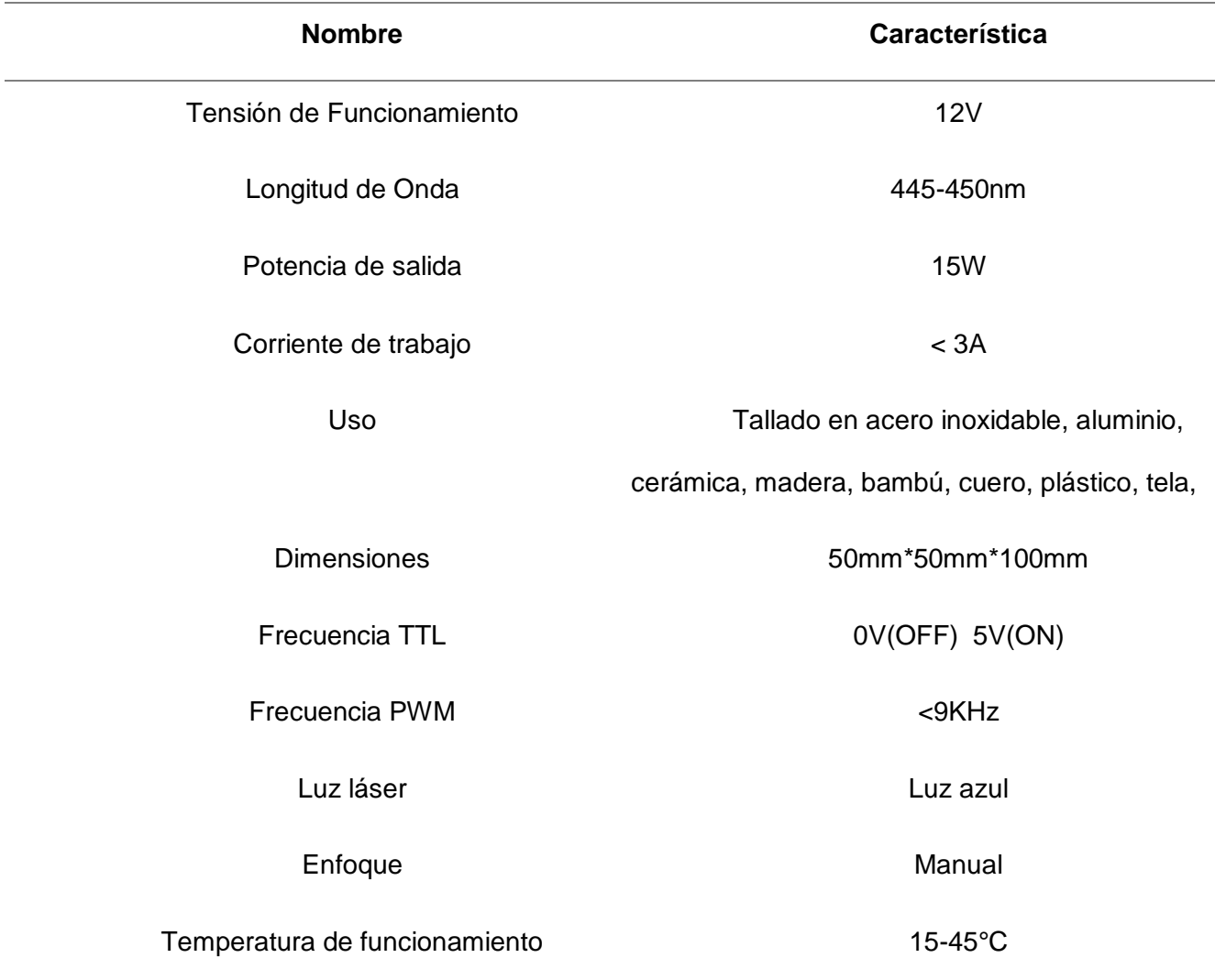

*Nota.* Tomado de hoja técnica

Cuenta con una fuente propia regulada, trabaja con tecnología TTL lo que hace posible ser controlado por pulsos digitales para su encendido y control de Potencia.

## **Figura 24**

*Dispositivo láser*

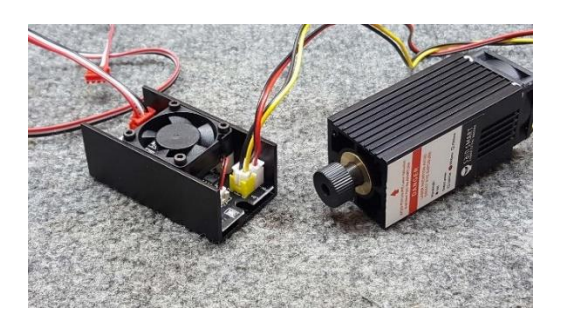

*Nota.* Tomada del Laboratorio de Robótica

## **Soportes**

El cabezal láser debe ser montado sobre una estructura que permita tener estabilidad al moverse en el plano, además que sirva como elemento de acople con los ejes y transmisión permitiendo incluir los elementos actuadores, es decir, una estructura para montar motores y ruedas que faciliten el desplazamiento a lo largo del eje.

Para lo cual se utilizaron diseños de soportes para posteriormente imprimirles en una máquina de impresión 3D como se muestra en la Figura 25, Figura 26 y Figura 27. Los planos de dichas piezas se encuentran en Apéndice A.

Diseño 3D de piezas para montaje de elementos eje X, motores laterales

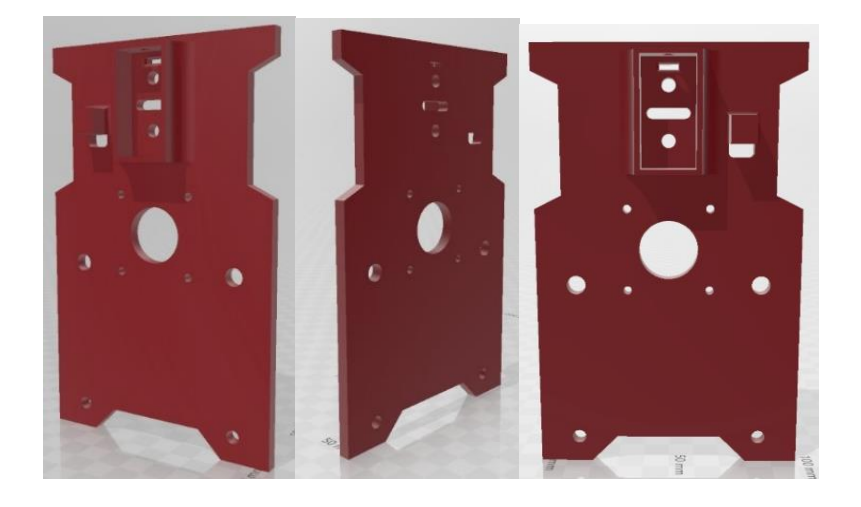

*Nota.* Tomada del software de diseño CAD

## **Figura 26**

Soporte para eje Y motor central

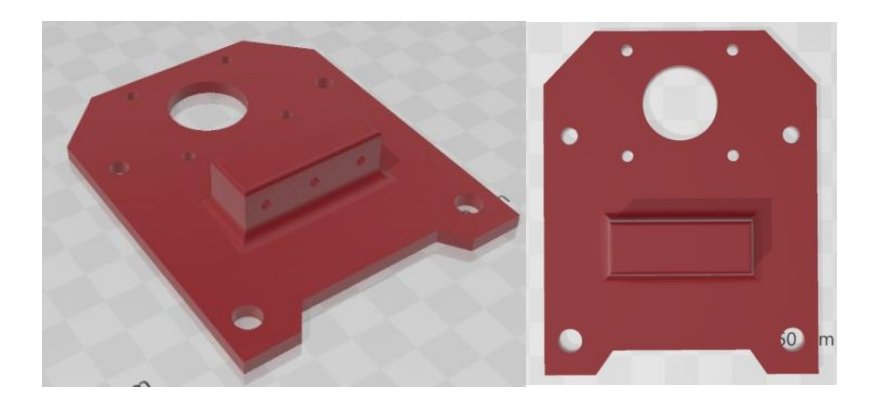

*Nota.* Tomada del software de diseño CAD

Soporte para dispositivo láser, ubicado en el carro central.

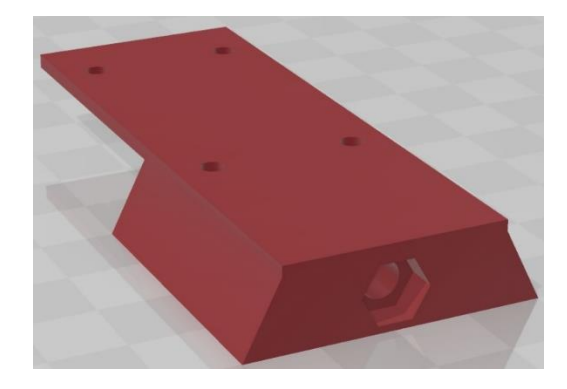

*Nota.* Tomada del software de diseño CAD

## *Motores.*

Serán los actuadores encargados de generar el movimiento en el sistema, su tamaño depende de la fuerza necesaria para realizar dicho trabajo, relacionada con el tamaño de los equipos, estructuras y la aplicación en la cual serán utilizados. (Ver sección [Motores](#page-41-0) del Capítulo 2). Se utilizaron motores a pasos como muestra la Figura 28 y sus características detalladas en la Tabla 3, ya que, en comparación a los servomotores con los que cuenta el robot cartesiano, estos motores son utilizados por las bondades que ofrecen tales como, alta precisión, altas velocidades de funcionamiento y son de bajo costo adquisitivo. Parte de la selección de estos motores depende del tipo de transmisión a usar, que en nuestro caso es piñón-cremallera para lo cual estos motores se adaptan de manera idónea. A pesar de ser motores con un sistema de control a lazo abierto, son muy confiables y su mantenimiento es casi nulo al no tener escobillas.

Una parte fundamental para la selección del motor es el torque del mismo para lo cual tomaremos en cuenta varios aspectos como: tipo de sistema mecánico usado para la

transmisión del movimiento, que en este caso es piñón cremallera, la distancia a desplazarse, velocidad deseada y peso del objeto a moverse. Para esto se cuenta con un plano como se indica en la Figura 28.

## **Tabla 3**

*Datos del Motor*

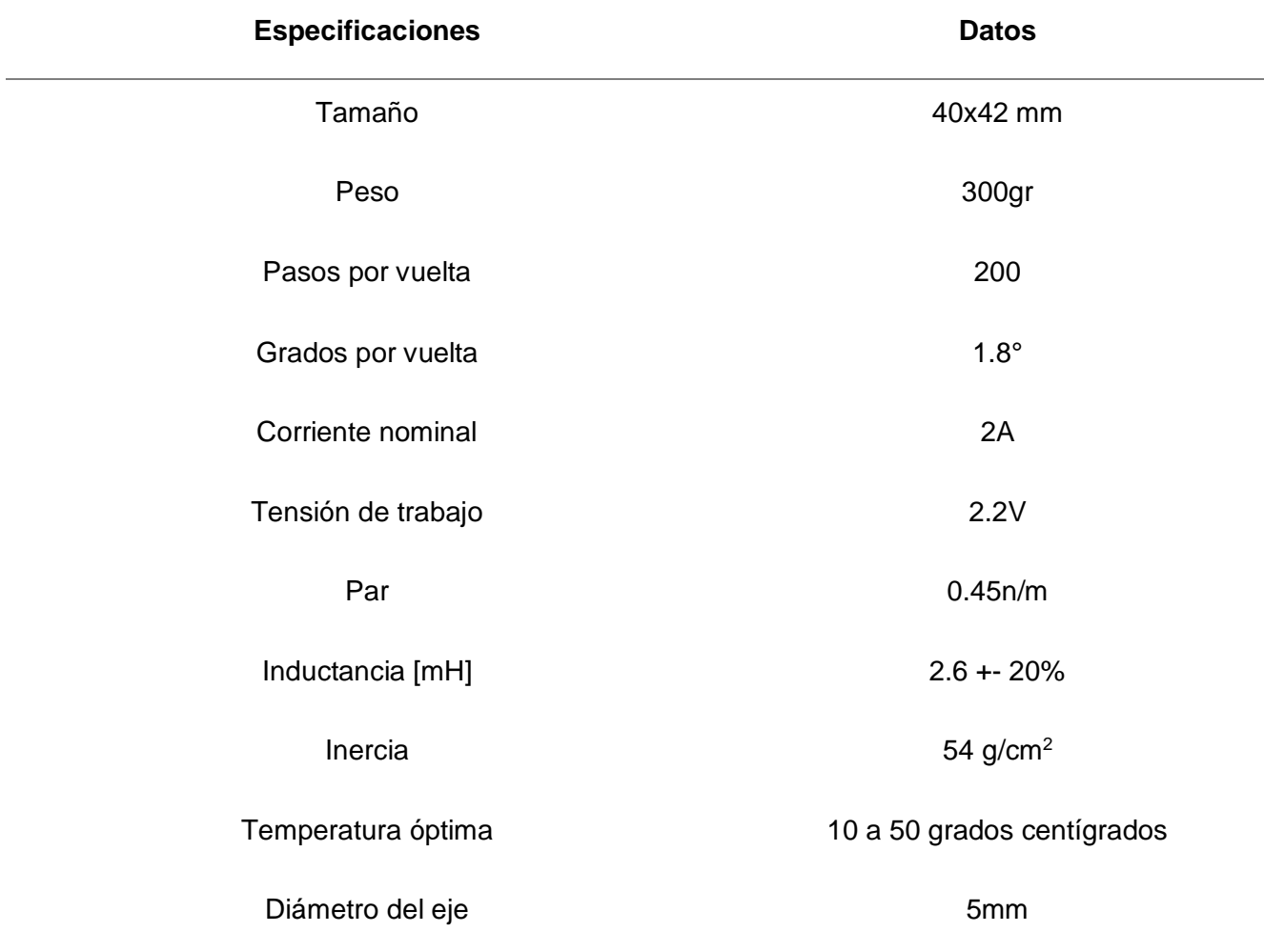

*Nota.* Tomado de DataSheed

*Motor NENA17*

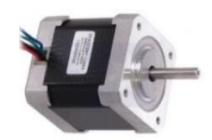

*Nota.* Obtenido de *Motor NEMA,* por (LLamas, 2016)

## **Figura 29**

Plano acotado de motores PAP

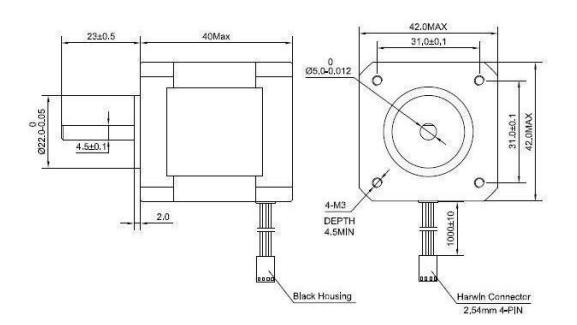

*Nota.* Tomado de *Diseño de máquina de grabado y corte láser cnc,* por (Perez, 2017).

## **Figura 30**

Esquema de conexión de motores PAP.

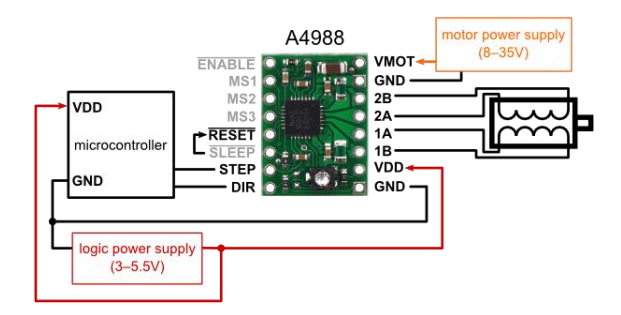

*Nota.* Diseño eléctrico obtenido de *Aprendiendo Arduino,* por (Crespo, 2023)

#### *Sistema de transmisión*

En este caso el sistema original de tornillo sin fin, fue sustituido por uno de los sistemas más confiables de transmisión que es el de piñón cremallera, además este sistema de transmisión es muy utilizado para motores paso a paso que inicialmente fueron seleccionados para esta aplicación.

El sistema de tornillo sin fin genera un torque mayor por lo que se deberían incluir motores más grandes para su correcto funcionamiento, además es necesario un mantenimiento continuo con el engrase de las partes móviles y en el caso de existir una avería en los rodamientos se convierte en un proceso complicado para la sustitución de los mismos. Mientras que los sistemas de piñón cremallera no necesitan engrase siendo sistemas más limpios y en el caso de una avería en las correas dentadas, son de fácil sustitución.

Para el cálculo del desplazamiento lineal resultado de cada revolución del piñón la cremallera se utilizó la fórmula 1 detallada en sistemas de transmisión del capítulo 2. Por tanto, el desplazamiento está dado por:

$$
d = \frac{z}{n}
$$

$$
d = \frac{60}{6}
$$

## $d=10cm$

La velocidad de giro del piñón *(N)* viene expresada en revoluciones por minuto, donde para un motor paso a paso a su máxima resolución tenemos una velocidad de 1000rpm, teniendo como resultado:

$$
V = N * \left(\frac{z}{n}\right)
$$

$$
V = 1000 * \left(\frac{60}{6}\right)
$$

$$
V = 10000 \frac{cm}{min} = 6 \frac{Km}{h}
$$

**Diseño eléctrico y electrónico.**

## *Drivers.*

Al utilizar motores NEMA 17(Figura 27) cuyas características más relevantes son: Voltaje nominal: 5V e Intensidad nominal: 1.2A

El dispositivo que más se ajusta a las necesidades es el driver A4988 (ver sección [Driver de control\)](#page-45-0), utilizado muy popularmente en impresoras 3D y cortadoras Láser. A continuación de resumen sus características en la Tabla 4 y su ilustración en la Figura 31.

## **Tabla 4**

## *Driver A4988*

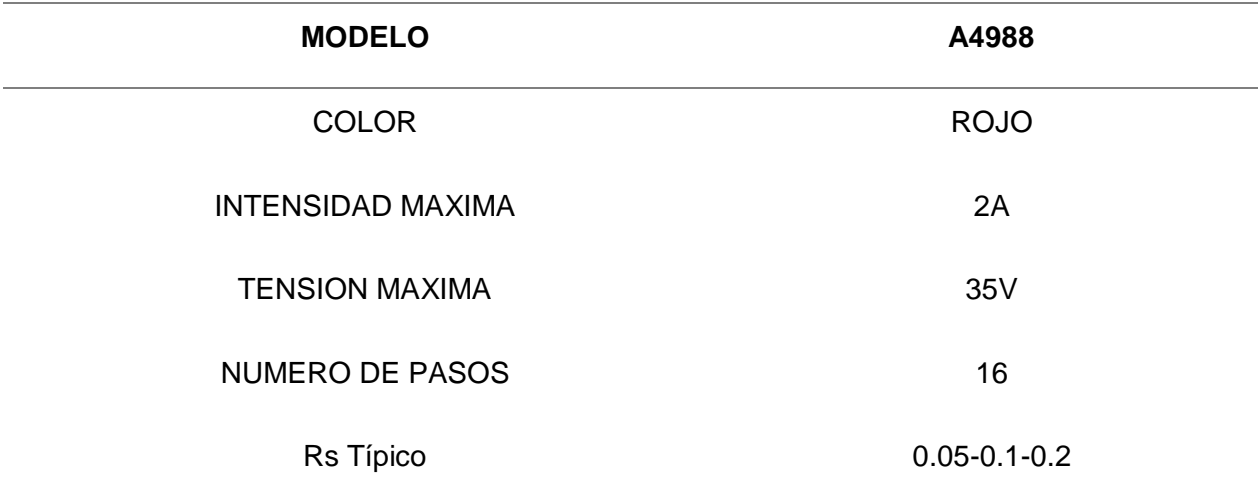

## **MODELO A4988**

FÓRMULAS DE CALIBRACIÓN <sup>=</sup>

$$
max = \frac{Vref}{8 * Rs}
$$

 $Vref = I_{max*} 8 * Rs$ 

*Nota.* Tomado de DataSheed

**Figura 31**

*Driver A4988*

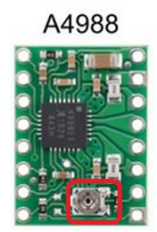

*Nota.* Tomado de *Electrónica Practica Aplicada*, por (Garcia, 2020)

## *Tarjeta de control shield CNC.*

Para la elección de una tarjeta CNC Shield se tomó en cuenta un costo bajo para su adquisición y alto desempeño, además de una utilización a nivel pedagógico ya que será utilizada para cátedras de la asignatura de Robótica del Departamento de Eléctrica, Electrónica y Telecomunicaciones de la Universidad de las Fuerzas Armadas – ESPE Matriz. Se utilizará la tarjeta de Arduino SHIELD CNC la misma que trabaja conjuntamente con el driver A4988. Posee un rango de voltaje de entrada de 5VDC a 24VDC para su funcionamiento y alimentación de los motores a pasos. Es ideal para esta aplicación, pero necesita un controlador que lo gobierne y se utilizará un Arduino UNO. Sus características técnicas se indicarán el Apéndice B.

## *Shield CNC*

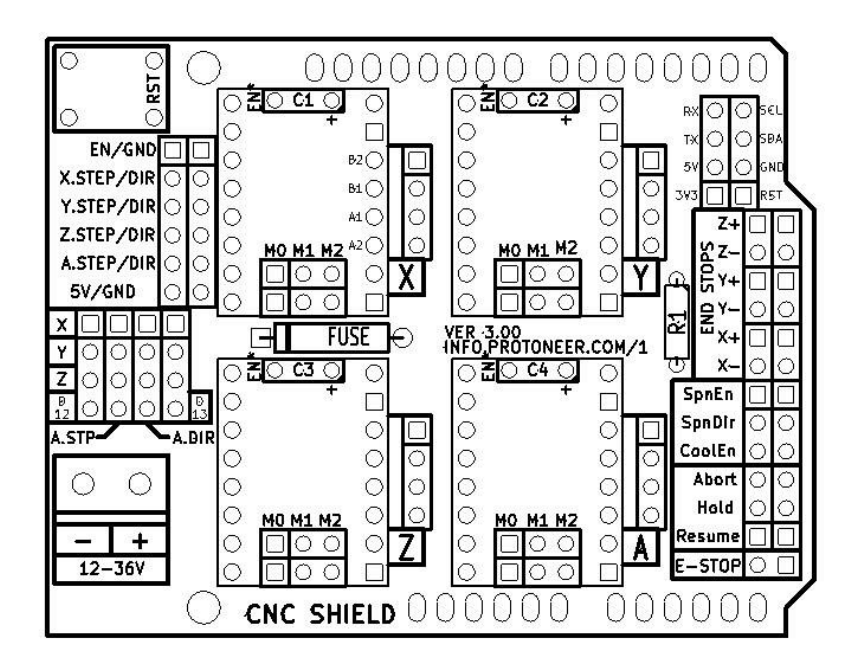

*Nota.* Tomada de *Sistemas de Transmisión*, por (Control, 2013)

La utilización de una CNC Shield como la indicada en la Figura 32, va encaminada hacia la simplificación en el montaje, la compatibilidad con software generadores de código G, es un dispositivo de código libre diseñado por Bertus Kruger de Protoneer.co.nz. Para este proyecto se utilizará la versión 3.0.

## *Controlador.*

Un microcontrolador es capaz de enviar las señales de control, adquirir, traducir, interpretar y enviar los comandos emitidos por el software o plataforma de interfaz con el usuario. Además de gobernar a los actuadores, se debe contar con un protocolo de comunicación serial para el enlace con el computador y el envío y recepción de información por parte del software. Para este elemento se considera el modo asíncrono y se utiliza la siguiente fórmula para calcular la velocidad de transferencia de datos.

$$
BAUDIOS = \frac{F_{osc}}{16(UB+1)}
$$

$$
BAUDIOS = \frac{16MHz}{16(103+1)}
$$

$$
BAUDIOS = 9600bps
$$

Donde:

UB: hace referencia los Registros

Baudios: son los Bits por segundo

Fosc: entiéndase como Frecuencia del oscilador

Consideración: EL resultado del error debe ser menor al 0,5% con el fin de obtener una transferencia de datos con el mínimo error posible, logrando un equilibrio entre la velocidad de transmisión y calidad de datos.

$$
\%Error = \left(\frac{BaudRate_{closeMatch}}{BaudRate} - 1\right) * 100\%
$$

$$
\%Error = \left(\frac{9619}{9600} - 1\right) * 100\%
$$

$$
\%Error = 0.2\%
$$

Para obtener resultados óptimos de trabajo se debe elegir una frecuencia de trabajo mayor a 8MHz para el microprocesador, de esta manera los procesos podrán realizarse en tiempo real y sin pérdidas de información, de esta frecuencia se obtiene el ciclo de trabajo que es el inverso de la frecuencia. Para este proyecto se considera un oscilador de 16MHz donde el ciclo de trabajo está definido por:

$$
Ciclo de Trabajo = \frac{1}{Frecuencia del Cristal}
$$
  
 $Ciclo de Trabajo = \frac{1}{16MHz}$ 

$$
Ciclo de Trabajo = 0,0625 microsegundos
$$

Es decir, cada línea o instrucción se ejecutará en 0.0625 microsegundos y considerando la gran cantidad de líneas de código es un tiempo que permite optimizar el tiempo de ejecución. De las tarjetas encontradas en el mercado es seleccionada la Arduino UNO (Figura 33) por tratarse de una tecnología de código abierto, bajo precio y de fácil adquisición. Además de compatibilidad con el software para la comunicación con la controladora CNC. En la Tabla 5 se detallan las características.

## **Figura 33**

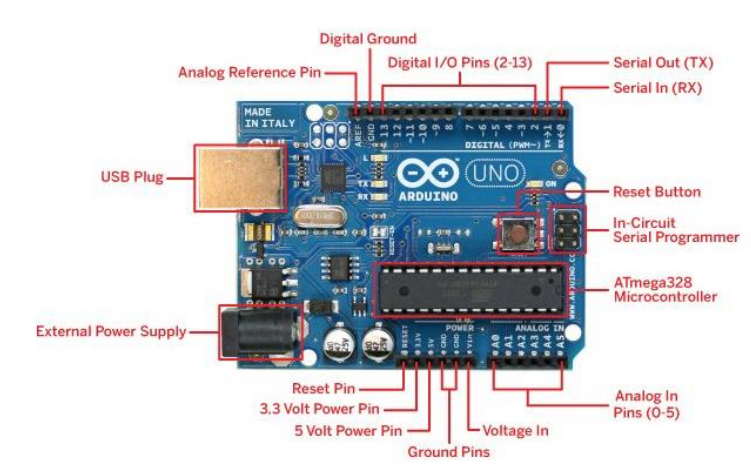

*Arduino UNO*

*Nota.* Tomado de *Diseño de una maquina para el corte y grabado láser,* por (Albarracin, 2016)

## **Tabla 5**

*Características Arduino UNO*

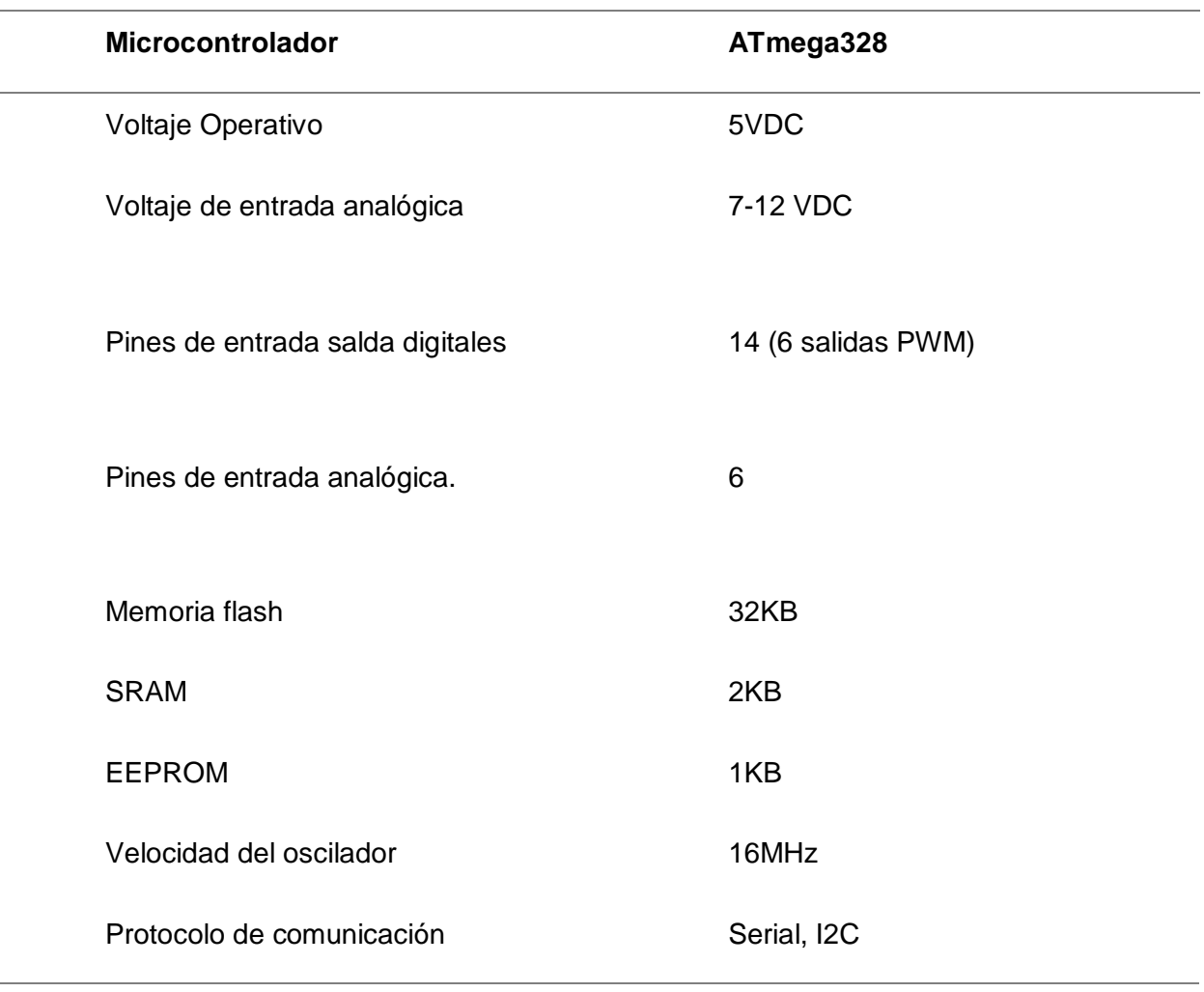

*Nota.* Tomado de DataSheed

## **Software**

El software de control para el uso de una CNC Láser debe cumplir ciertas características como:

- Compatibilidad con la tarjeta de control.

- Relación con el sistema operativo de la PC.

- Acceder al control y configuración de velocidad-aceleración de los motores.

- Permitir el monitoreo del estado de corte en tiempo real.

#### *Firmware GRBL*

Se consideró un firmware de código abierto diseñado para máquinas CNC basadas en Arduino, el mismo se grabó en el controlador (Arduino UNO) para ser utilizado posteriormente traduciendo los comandos de código G a señales de control para actuadores.

#### *Vectorización de imágenes en PC.*

Se utilizó el Software Inkscape (Figura 34). Se analizó la diferencia entre una imagen vectorizada y una imagen basada en pixeles. Una imagen generalmente está formada por pixeles y se la conoce como imagen rasterizada, a esta imagen es posible ampliarla haciéndose más evidentes los pixeles que la conforman generando bordes irregulares y en forma de cuadros, por lo que no es recomendable utilizar este tipo de imágenes para realizar trabajos finos de corte o grabado.

Por otro lado, tenemos las imágenes vectorizadas que nacen de un proceso matemático en el cual la imagen se forma por líneas, vectores o formas matemáticas las mismas que podemos ampliarlas las veces que sean necesarias sin perjudicar el acabado fino. (Ver capítulo 2 sección [Inkscape\)](#page-49-0).

*Inkscape Software de vectorización de imágenes*

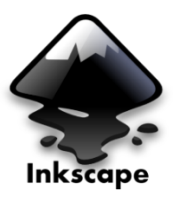

*Nota.* Ícono de software para Vectorizar imágenes

## **Entorno de manejo Láser GRBL.**

Una vez que el proceso de vectorización y generación de código G se realizó. Se utiliza una Interfaz con el Usuario que permite importar el Archivo en código G y visualizar el diseño final que se plasmara en el material, además permite conectarse a través de comunicación serial con el controlador para enviar los datos de posición y activación del láser y por medio del Firmware GRBL previamente cargado, enviar los comandos de control a los elementos finales de control. Adicionalmente debe permitir la visualización del proceso en tiempo real.

En este caso se utilizó el software libre Láser GRBL (Figura 35).

## **Figura 35**

*Láser GRBL entorno de manejo e interfaz de usuario.*

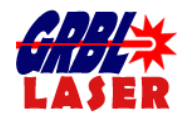

*Nota.* Ícono del software visualizador del estado de la máquina.

#### **Metodología para convertir un archivo gcode a kuka robot lenguaje.**

Para la conversión de un archivo GCode a archivos KUKA Robot Languaje cuyas extensiones son .DAT y .SRC, se inicia analizando las características básicas y generales que tiene un archivo GCode como son la cabecera del programa, la información que contiene cada línea de código y la manera en la que la información se encuentra escrita. Cabe recalcar que este formato tiene la ventaja de que se lo puede abrir como archivo plano .txt para visualizar sus líneas de código y analizar cada una de ellas, para lo cual se consideran las siguientes características y comandos de código G:

- El código G siempre empieza con un encabezado de configuración con 4 líneas de código donde se configuran:
	- 1. M5 S0: en esta línea de código con M5 se ordena al controlador que se apague el láser inicialmente. Es el mismo comando que se configuró en la Figura 53. S0 es la asignación del valor 0 cero a la salida PWM.
	- 2. G90: significa que se programará en unidades absolutas
	- 3. G21: Sistema de unidades en milímetros.
	- 4. G1 F3000: donde G1 es utilizado como indicador de movimiento lineal y F3000 es la asignación de la velocidad del movimiento de la herramienta.

Todos los comandos anteriormente descritos son utilizados en la máquina CNC para sus configuraciones iniciales, de estos comandos es de nuestro interés el utilizado para encender y apagar el láser.

Sabiendo que una imagen es una secuencia de puntos Otra información que necesitamos son las coordenadas de los puntos que conforman la imagen a procesar.

Se planteó el algoritmo detallado en la Figura 36.

*Algoritmo de ejecución para láser*

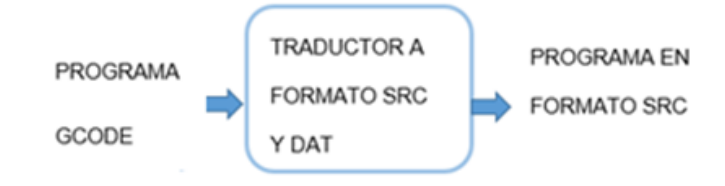

#### *Nota.* Flujo de programa

La idea principal del programa traductor es extraer la información necesaria del archivo GCODE para posteriormente generar los programas KRL en base a la misma, es por eso que se separan las líneas de código donde se encuentran escritas las coordenadas de los nodos de cada vector de la imagen, instrucciones de encendido-apagado del láser y la potencia del mismo.

Se procede a realizar un barrido línea a línea del programa GCODE identificando que tipo de información tiene cada una, para posteriormente clasificarla de manera ordenada en un archivo resultado, uno con extensión SRC, con características propias, varias de estas características son fijas, lo que quiere decir, que siempre se mantendrán en todos los programas que se generen por lo que se consideran como plantilla.

En el caso del archivo SRC debe tener un encabezado estándar indicando la configuración de herramienta a utilizar que en este caso es el Láser, esto es importante ya que en el algoritmo del robot se debe tomar en cuenta la inserción de una nueva herramienta y sus características dimensionales. Del mismo modo se debe configurar la base del robot con el objetivo de tener bien delimitada la zona de trabajo por donde pasara la herramienta láser realizando los trabajos de corte y grabado. También se debe especificar el punto de inicio HOME, que es la posición inicial que el robot adopta antes de iniciar el trabajo, y la línea final END que indica la finalización de la ejecución del programa.

Una vez definido el encabezado de los programas se procede a desarrollar el cuerpo del programa, donde se irán escribiendo en orden las coordenadas de la imagen vectorizada, extraídas del programa Gcode. Estas coordenadas irán acompañadas de comandos de movimiento, que son líneas de código propias del lenguaje de programación KUKA, que en este caso son:

-LIN.- conocido como criterio de trayectoria, es utilizado para interpolación lineal, que hace referencia al tipo de trayectoria que tomara la herramienta para desplazarse de un punto al siguiente, en este caso de manera lineal.

A continuación de muestra un ejemplo de líneas de código para trayectoria lineal.

*LIN {X 39.213 ,Y 17.4}* 

*LIN {X 38.45 ,Y 17.401}* 

## *Integración de traductor de Gcode a KRL en estación multipropósito KUKA.*

Una vez generado el programa SRC se debe cargar el programa en la memoria del robot KUKA para sui ejecución utilizando una memoria externa.

Una vez que la estación multipropósito KUKA tenga el archivo es necesario realizar un proceso de configuración previa para la ejecución del mismo.
#### **Capítulo IV**

#### **Implementación, Pruebas y Resultados**

En el presente capítulo se efectuaron las pruebas de funcionamiento de la estación de corte y grabado láser empezando con la parte estructural en la cual se verificó que el movimiento de los nuevos motores sea el correcto validando la velocidad y facilidad de desplazamiento, de esta manera se demostró que el tipo de motor escogido posee la fuerza necesaria y no se escuchan sonidos de sobre esfuerzo. Se calibraron los rodamientos en el caso de que se note un estancamiento o lentitud en el desplazamiento para que sea suave y ligero. Posteriormente se realizó a prueba de funcionamiento y enfoque del láser encendiendo el mismo y verificando que el haz de luz se proyecta sobre las superficies de corte.

Para evaluar el programa traducido se realizó un modelo de tarjeta, el cual se la procesó n la estación CNC y en el robot KUKA. Para evaluar el desempeño del programa traducido se realizó la tabla en la cual se tomaron datos como tiempo de ejecución, velocidad de desplazamiento y el número de pasadas que deben realizarse para obtener el producto final.

#### **Implementación de la estación de corte y grabado láser**

#### **Estructura**

La estructura que soportó los dispositivos de la máquina CNC fue la del robot cartesiano presente en el Laboratorio de Robótica como se observa en la Figura 37, donde se realizaron varias mejoras, actualizando componentes para una mayor eficiencia en el proceso. Se sustituyeron los Servomotores por Motores a pasos, el sistema de transmisión del tipo tornillo sin fin, por un sistema de piñón cremallera.

*Estructura sobre la cual se montará el cortador láser*

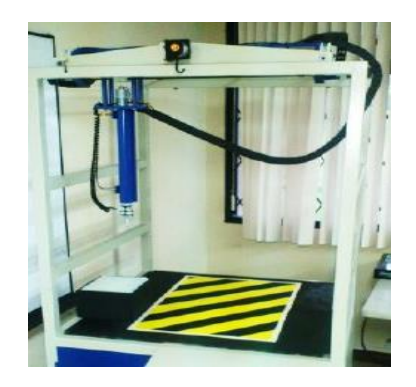

*Nota.* Tomado del Laboratorio de Robótica y PLC

## *Ejes*

Los ejes para una máquina CNC que se utilizó, fue el sistema de piñón cremallera donde se usan correas dentadas para la transmisión de movimiento. También los elementos que permiten el desplazamiento de la herramienta a lo largo de los ejes son ruedas, por lo tanto, se seleccionó una estructura con un suco en el centro a modo de carril, utilizándose perfiles de aluminio tipo Tslot de 40x40.

**Figura 38**

*Ejes*

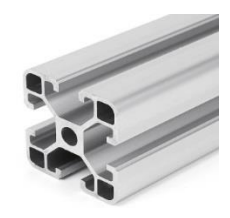

*Nota.* Tomado de *Diseño y fabricación de máquina de grabado láser cnc,* por (Perez, 2017)

Para armar el carro para cada eje, se tomó en cuenta que cada carro tiene 2 pares de ruedas con sus respectivos rodamientos para su desplazamiento, fueron aseguradas con tornillos, como se muestra en la Figura 39.

#### **Figura 39**

*Carro*

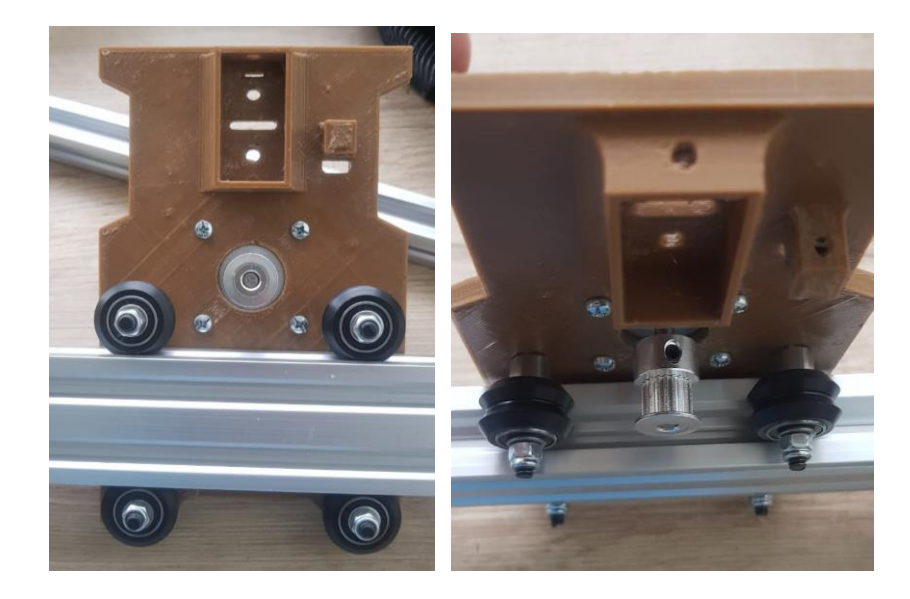

*Nota.* Tomado de estación de corte y grabado láser.

Existen 2 tipos de espaciadores, los estándares que son utilizados para separar una distancia y los excéntricos (Figura 40) que a más de ser utilizados como separadores también están provistos de un calibrador, el mismo que permite calibrar el ajuste de las ruedas montadas sobre el eje, son elementos que generan resistencia al movimiento de las ruedas para un mejor control de la herramienta.

#### *Separadores*

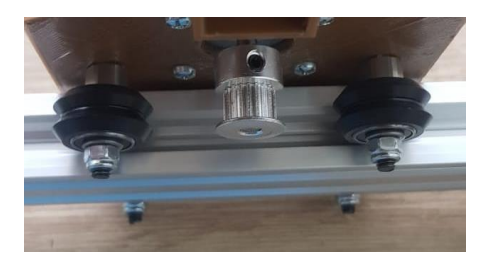

*Nota.* Tomado de Máquina CNC para corte y grabado láser.

## *Drivers*

El valor de referencia (Vref) hace mención a la calibración de un voltaje en el

potenciómetro P1 del driver. Usando un multímetro ajustar su valor en aproximadamente 0,67V.

El circuido eléctrico de configuración del motor paso a paso y el driver se muestra en la Figura 41.

# **Figura 41**

*Conexión driver y motor paso a paso*

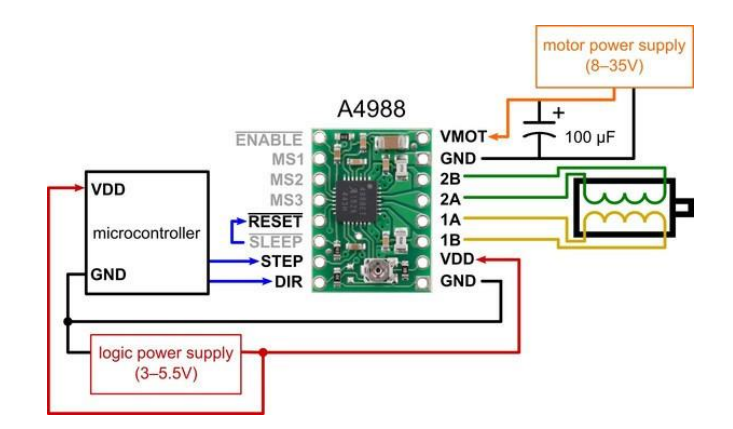

*Nota.* Tomado de *Electrónica Practica Aplicada,* por (Garcia, 2020)

#### **Resolución de pasos**

#### **Regulación de intensidad.**

Se realizó una regulación de intensidad debido a que los motores PAP trabajan con intensidades altas que podrían ocasionar daños en las bobinas, para este caso un motor NEMA17 de 1.2A y una resistencia de bobinado de 1.5 ohmios deberá soportar una tensión máxima de 1,8V para que circule la corriente nominal, pero como se mencionó anteriormente, la tensión de trabajo es de 12V.

Esta regulación permite limitar el tiempo de exposición de los bobinados a la intensidad elevada, es decir, los bobinados se expondrán a la corriente apenas un 15% del tiempo total, mientras el 85% se mantendrá desconectado.

Se empieza calculando el voltaje de referencia Vref mediante las siguientes fórmulas:

$$
I_{max} = \frac{V_{Ref}}{8 * Rs}
$$

Donde:

 $Imax$  (de los motores) =  $1,2A$ 

 $Rs$  (Diver) = 0,1 ohm

Tenemos:

$$
Vref = Imax * (8 * Rs)
$$
  

$$
Vref = 1,2A * (8 * 0,1)
$$
  

$$
Vref = 0,96 V
$$

En este caso vamos a utilizar la configuración Full Step, es decir todos los pasos por lo que es recomendable trabajar al 70% del Vref calculado. Por lo que tenemos:

$$
Vfinal = Vref * 0.7
$$

 $Vref = 0,67V$ 

# A4988 CONFIGURADO A 16 MICROPASOS.

 $Pass =$ Pasos del Motor x Pasos del Driver Dientes Polea x Separación entre Dientes(mm)

> $Pass =$ 200 x 16 micropasos  $20 x 2$

## $Pass = 80 Pass por Milimetro$

Se continúa calibrando el voltaje en el multímetro incluido en el driver como se muestra en la Figura 42. Utilizando un multímetro y un destornillador se mueve la perilla de tal manera que lleguemos al voltaje Vref calculado.

# **Figura 42**

*Calibración de VRef del Driver A4988*

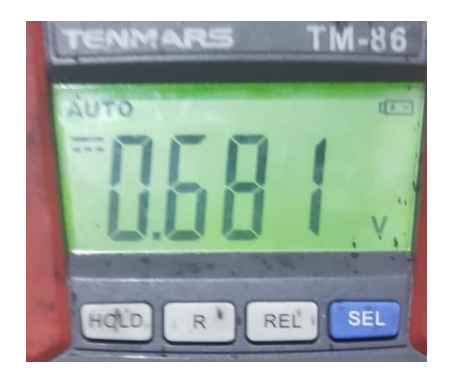

*Nota.* Voltaje DC medido.

#### *Láser*

El dispositivo láser que se utilizará es el provisto por el laboratorio, una vez que esté instalado en el carro correspondiente, se realiza una calibración del haz de luz presionando el botón de prueba y enfoque ubicado en la tarjeta controladora del láser, se encenderá en láser a una luz tenue y que no es peligrosa, cambiando a la función enfoque, en este punto lo importante es visualizar la luz sobre la mesa de trabajo que debe presentarse como un punto bien definido sin difuminaciones como se muestra en la Figura 43.

## **Figura 43**

#### *Enfoque de láser*

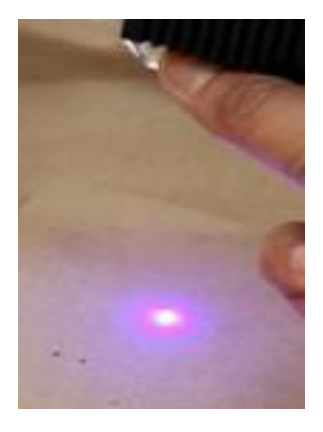

*Nota.* Tomada de la máquina de corte y grabado láser de este trabajo.

Para continuar trabajando con el láser se cambia a la función TTL, en esta función el láser recibirá las señales de tipo PWM por parte del ordenador para su activación y control de potencia.

## *CNC Shield*

Para una mejor comprensión de los pines de conexión, se muestra en el esquema de la Figura 32.

Al momento de alimentar la placa se debe tener en cuenta la tensión nominal de trabajo, que va desde los 12V a 36V, para este caso se alimentó a 12V ya que los motores Paso a Paso utilizados trabajan a esta tensión.

Esta tarjeta es capaz de gobernar 3 ejes de referencia X,Y,Z como se muestra en la Figura 45, además posee un 4to eje auxiliar que puede ser un clon de cualquiera de los 3 principales, es el eje A que por lo general es usado cuando los ejes físicos o motores tienen un peso considerable.

#### **Figura 44**

*Ejes de movimiento*

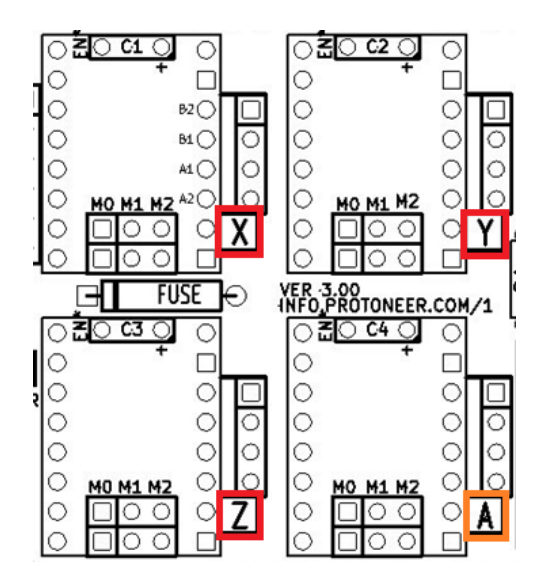

*Nota.* Tomado de *Electronicos CNC,* por (Navarro, 2017)

Para permitir que el eje extra A trabaje se conectó los pines del eje que se desea habilitar, como el ejemplo de la Figura 45.

*Habilitación del eje auxiliar*

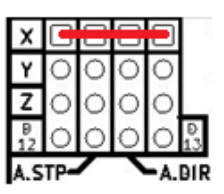

*Nota.* Tomado de *Electronicos CNC,* por (Navarro, 2017)

Cada eje es controlado con una sección específica de la tarjeta nombradas con las letras X, Y, Z, A, en cada una de ellas se pueden configurar los pasos o fracción de paso del Motor utilizando los pines M0, M1y M2, como se explica en la Tabla 6. Donde Se configuraron los drivers a un dieciseisavo de paso.

## **Tabla 6**

*Configuración de pasos*

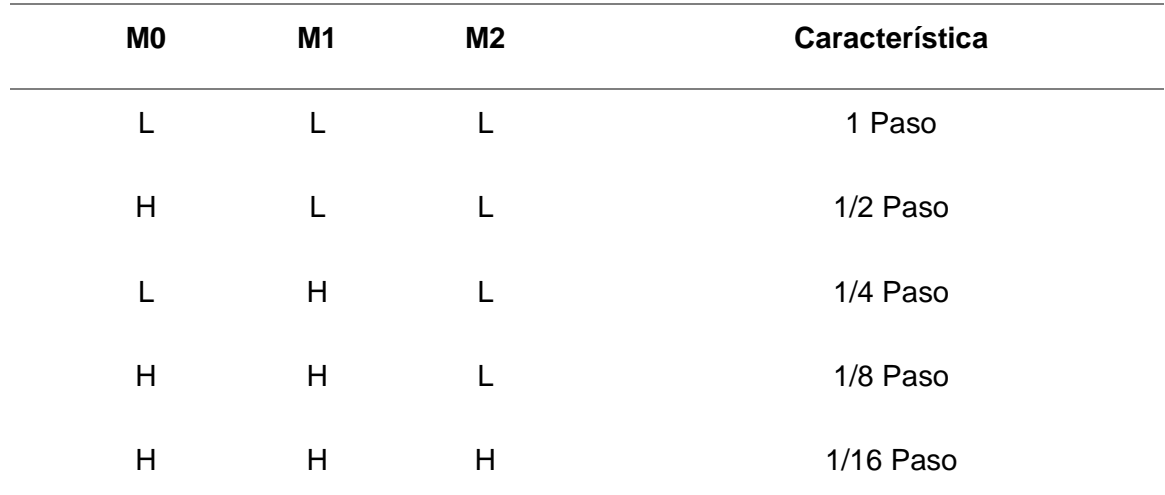

*Nota.* Tomado de *Diseño de una maquina para el corte y grabado láser,* por (Albarracin, 2016).

*Configuración de resolución de pasos.*

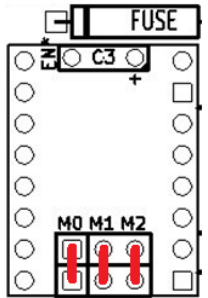

*Nota.* Tomado de *Electronicos CNC,* por (Navarro, 2017)

#### *Motores*

En la parte eléctrica los motores se conectaron directamente a los drivers anteriormente colocados en la Shield CNC, siguiendo el esquema de conexión de la Figura 41.

## *Vectorizar imágenes.*

Para realizar el proceso de vectorización de imágenes se usó el software Inkscape de la siguiente manera:

Primero se realizó la configuración inicial del programa, esto se realizó una sola vez después de su instalación, para este caso de utiliza la versión 9.2

- Incluimos la extensión de la versión que en este caso es la 9.2, que se encuentra en la dirección (jtechphotonics.com/?pague\_id=1980). Para verificar que la extensión se incluyó correctamente verificar en la siguiente ruta de la Figura 47.

*Incluir extensión para generación de código G.*

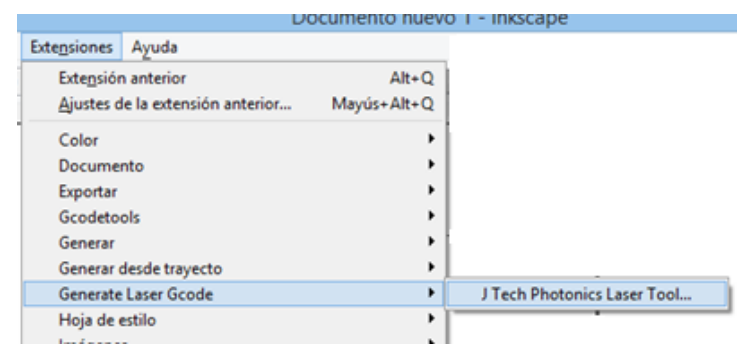

*Nota.* Tomado de software Inkscape

- Configurar la página en mm
- Una vez que se realizó esta primera configuración se procedió a realizar la vectorización de imágenes.
- Seleccionar: Importar Imágenes
- Presionar: Trayecto → Vectorizar mapa de bits

## **Figura 48**

*Ventana de afinación de imagen*

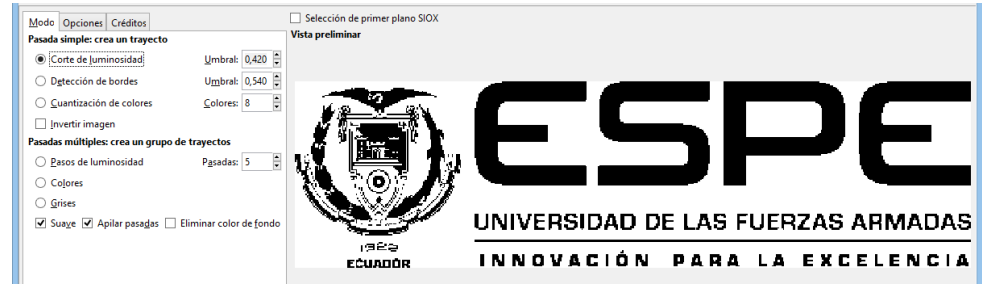

*Nota.* Tomado de software Inkscape

En esta nueva ventana se configuraron los parámetros de la imagen a Vectorizar, es decir se manipulan los valores de umbral con la finalidad que la imagen mantenga su información original. Al mismo tiempo se escogió varios modos de Vectorizar, ya sea una imagen sólida en la opción corte de luminosidad cuando se quiere realizar un trabajo de grabado, detección de bordes cuando se quiere realizar corte.

- Eliminar la imagen original y mantener la imagen vectorizada, para verificar se realiza doble clic sobre la misma y se visualizan los puntos de la trayectoria.

## **Figura 49**

*Imagen vectorizada*

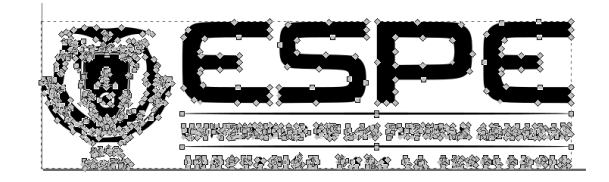

*Nota.* Tomado de software Inkscape

Luego se realiza lo siguiente: Trayecto  $\rightarrow$  Simplificar, de esta manera se eliminan trayectorias que son innecesarias al momento de desplazarse en el proceso de corte o grabado de la Figura 50

## **Figura 50**

*Simplificación de trayectorias.*

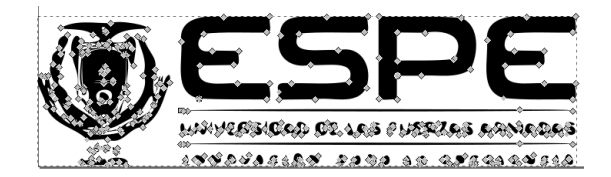

*Nota.* Tomado de software Inkscape

- Posteriormente presionamos Trayecto → Objeto a trayecto, con este comando se generan trayectos entre los nodos anteriormente simplificados.
- Siguiente: Desvío Dinámico, ese comando genera un objeto compacto de todos los nodos. De esta manera se obtiene una imagen vectorizada para su posterior manipulación.

## *Convertir una imagen vectorizada a Código G*

Una vez obtenida la imagen vectorizada se procedió a generar un archivo en formato GCode, donde se generaron las coordenadas necesarias para que la herramienta de corte se desplace alrededor de las trayectorias previamente definidas.

Se procede de la siguiente manera como indica la Figura 52:

#### **Figura 51**

#### *Generar Archivo en código G*

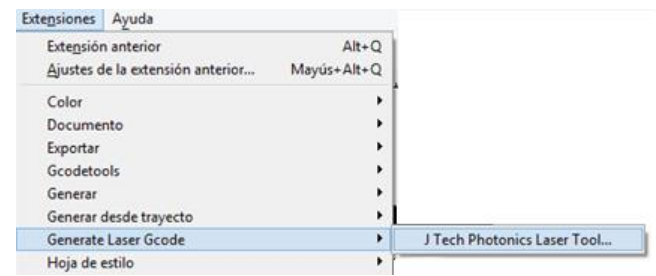

*Nota.* Tomado de software Inkscape

Se abre la siguiente ventana, como se puede observar en la Figura 52.

*Configuración de parámetros para la generación del archivo en código G.*

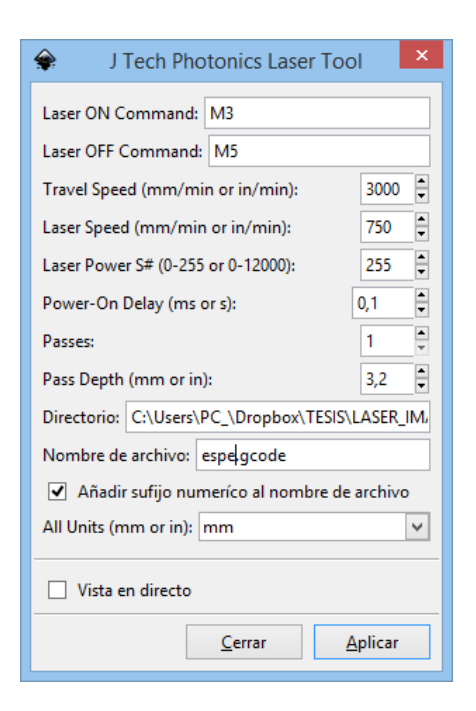

*Nota.* Tomado de software Inkscape

En la cual se podrá visualizar datos como:

- M3 y M5, son las líneas de código por defecto que encienden y apagan el láser a lo largo de las trayectorias.
- Travel Speed, es la velocidad máxima a la que se moviliza la herramienta durante la ejecución con el láser apagado.
- Láser Speed, la velocidad a la que se moviliza la herramienta con el láser encendido.
- Láser Power, es la potencia a la que va a funcionar el láser, se lo configura en un rango de 0 a 255 debido a que la graduación de potencia se la realiza en PWM.
- Power on Delay, es el tiempo de encendido del láser.
- Passes, es el número de pasadas que va a realizar la herramienta.
- Passes depth, es la profundidad de paso, se gradúa en mm.

## *Ejecución de corte.*

Para ejecutar el proceso de corte o grabado, se escogió el software Láser GRBL, el mismo que necesita una configuración inicial basada en los parámetros utilizados en la vectorización. Los comandos usados en este software son parámetros que determinan el comportamiento de la máquina CNC durante la ejecución de un programa Gcode. De esta manera procedemos:

- Abrir el programa y dirigirse a la opción Grbl Configuration como se muestra en la Figura 53:

## **Figura 53**

*Configuración de parámetros para la ejecución de archivos Gcode.*

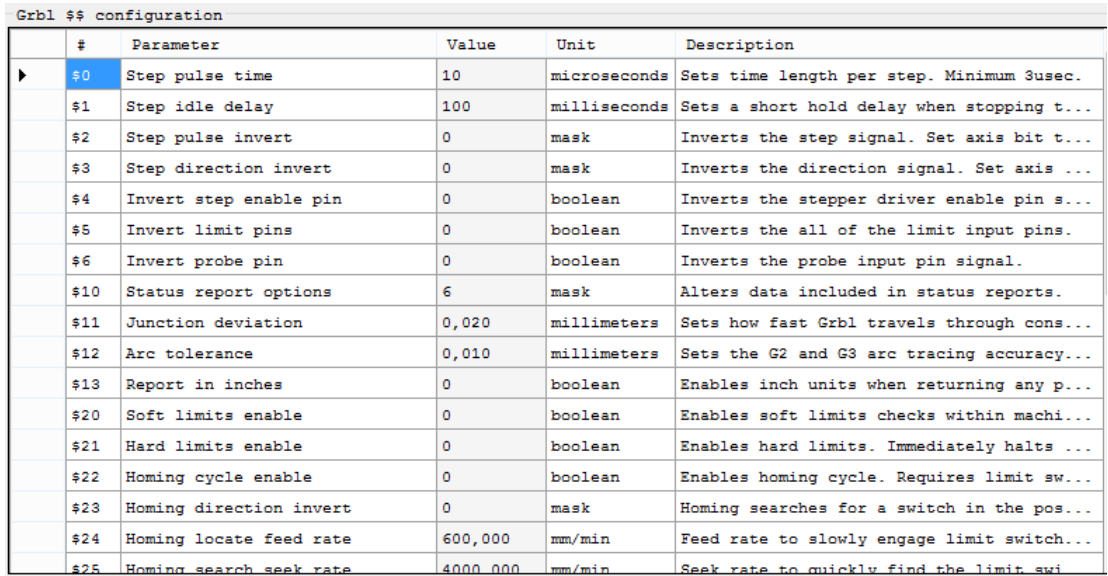

*Nota.* Tomado de software Láser GRBL

En esta ventana se realizó la configuración de los parámetros del software de interpretación de código G, de los cuales los principales a configurar son:

- \$0: Step pulse time.- Establece la duración del tiempo por paso. Mínimo 3usec.
- \$100: X-axis travel resolution.- Hace referencia a la resolución del eje X, es decir cuántos mm recorre por paso. Este valor debe ser ajustado de manera física, es decir se realiza el grabado de una figura con dimensiones conocidas, por ejemplo, un cuadrado de 5cm de lado, y se ejecuta el grabado. Una vez grabada la figura se midió la misma físicamente como muestra la Figura 56. Para este caso se configuro a (135,594 step/mm). Y se comprobó grabando un cuadrado de 50mm de lado y corroborando su medida físicamente. Se realizó el mismo procedimiento para el Eje Y.

# **Figura 54**

*Calibración de resolución, precisión y exactitud.*

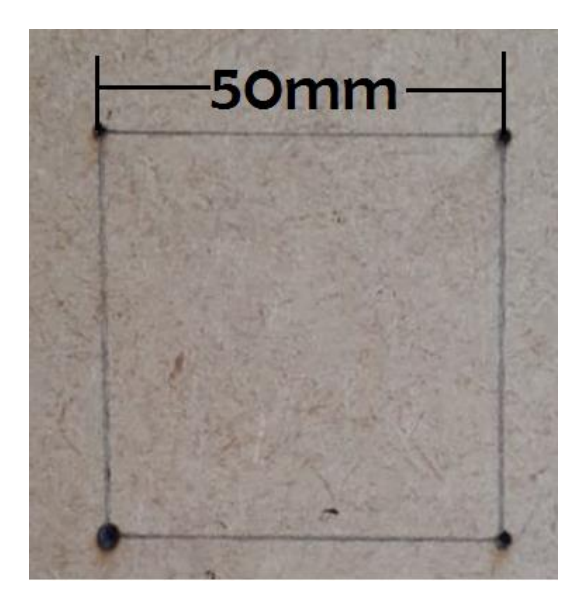

*Nota.* Tomado de área de trabajo

- \$110: X-axis maximum rate. Es la velocidad máxima a la que se desplazaría el eje X que en este caso se configure a 50000,000 mm/min. Se debe considerar las dimensiones del objeto, y los cambios de trayectoria debido a que si cambiamos de trayectoria a una gran velocidad se genera mucha carga mecánica en los motores y estructura provocando daños en las mismas. De igual manera se realiza la misma configuración para la velocidad del eje Y.

- \$120: X-axis acceleration.- Se utiliza para planificar el movimiento para no exceder el par motor y perder pasos, para este caso se configura en 250,000mm/sec^2.
- \$130: X-axis maximum travel.- Distancia máxima de recorrido del eje X desde el interruptor de referencia. Determina el espacio válido de la máquina para límites suaves y distancias de búsqueda de referencia para este caso es de 210,000 milímetros.

#### **Pruebas**

#### *Manufactura*

Para realizar las pruebas de funcionamiento de la estación de corte y grabado láser se manufacturó prototipos de posibles productos en vinil, madera MDF de 3mm y acrílico. Para determinar la efectividad del sistema se realizó una tabla comparativa en la cual se evaluó aspectos importantes al momento de realizar una actividad de corte y grabado con láser. Para ello se empleó un diseño conocido como se observa en la Figura 57 y 58, el mismo que se utilizará en distintos materiales y en los dos sistemas de corte y grabado determinando la efectividad de los sistemas en cada una de las acciones, adicionalmente las tablas de resultados tuvieron los valores a los cuales cada uno de los sistemas funciona de manera eficiente.

#### **Figura 55**

*Diseño 1 de prueba para grabado*

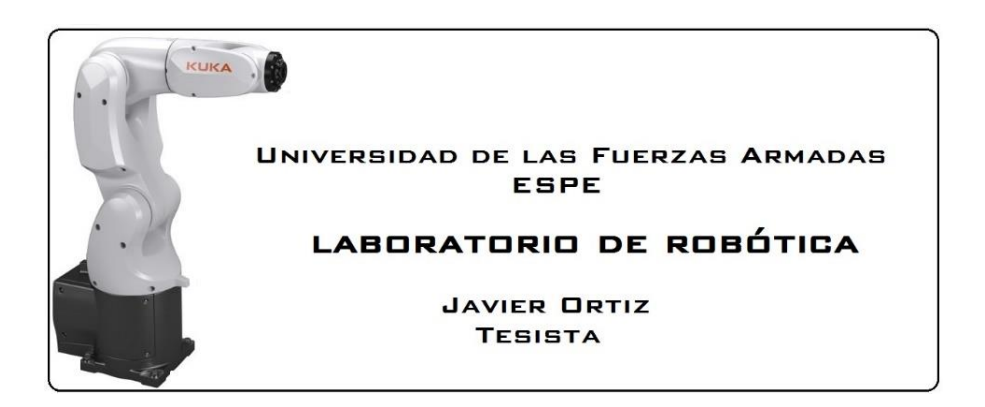

*Nota.* Tomada de https://www.turbosquid.com/es/3d-models/3d-kuka-kr-3-agilus-model-

1151216

*Diseño 2 de prueba para corte.*

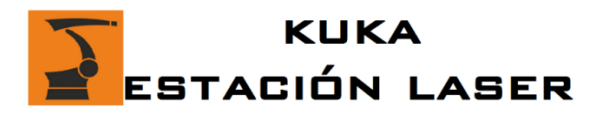

*Nota.* Tomada de https://www.brandsoftheworld.com/logo/kuka-robotics

#### *Prueba 1 corte láser en vinil.*

Para esta prueba se utilizó como material el vinil. Para empezar con las pruebas en este material hay que tener en cuenta que es muy utilizado para realizar diseños decorativos, adheridos a ropa o paredes. Posee una parte adhesiva por lo que con este material solo se evaluara el proceso de corte debido a que al ser un material que en su base constitutiva es PVC, no es posible grabar sobre el mismo.

## **Máquina CNC.**

El resultado en una máquina CNC es bastante estilizado

## **Figura 57**

*Proceso de corte en la máquina CNC*

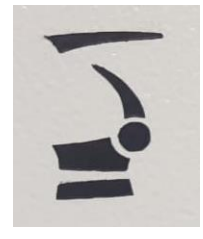

*Nota.* Tomada de Estación de corte y grabado Láser

#### **Robot KUKA**

Los resultados con el robot KUKA tienen varias irregularidades en el perfil pero en general cumple con su objetivo y calidad.

### **Figura 58**

*Proceso de Corte en el Robot KUKA*

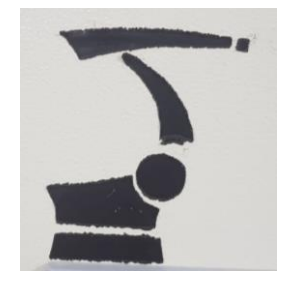

*Nota.* Tomada de Estación de corte y grabado Láser

#### *Prueba 2 grabado láser en madera.*

Para la prueba 2 se utilizó como material madera MDF de 3mm ya que es el grosor en el cual un láser de 15W puede cortar con varias pasadas, con grosores más altos, el láser ya no es capaz de cortarlos a pesar de que se realicen múltiples pasadas, esto se debe a que el material cortado crea un desecho de carbón que se queda en el sitio del corte, generando una especie de tapón de carbón que provoca un desenfoque en el haz del láser impidiendo cortar más a profundidad. Una solución a este problema es realizar una limpieza del área cortada, pero se vuelve en un trabajo ineficiente por lo que no se recomienda. Por lo que para madera MDF superior a 3mm se recomienda el grabado láser que por su exactitud generan trabajos de alta calidad.

# **Máquina CNC.**

# **Figura 59**

*Grabado estación CNC*

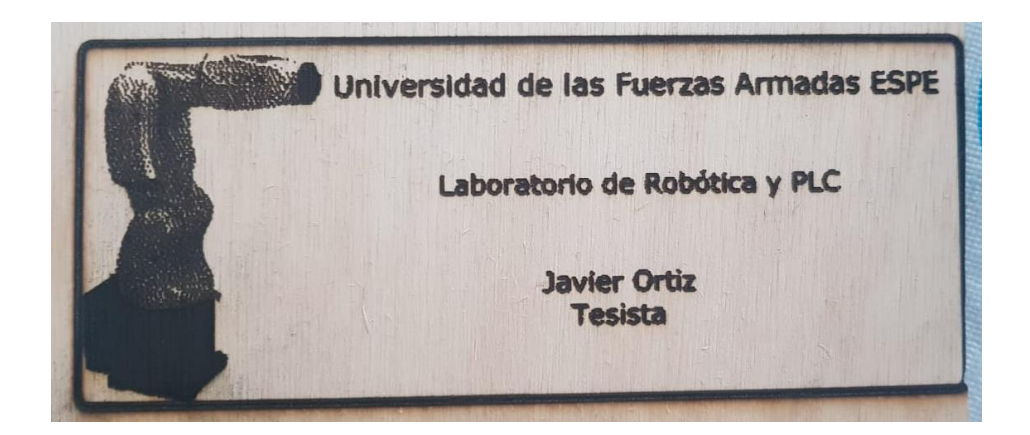

*Nota.* Tomada de estación de corte y grabado láser

## **Robot KUKA**

**Figura 60**

*Grabado robot KUKA*

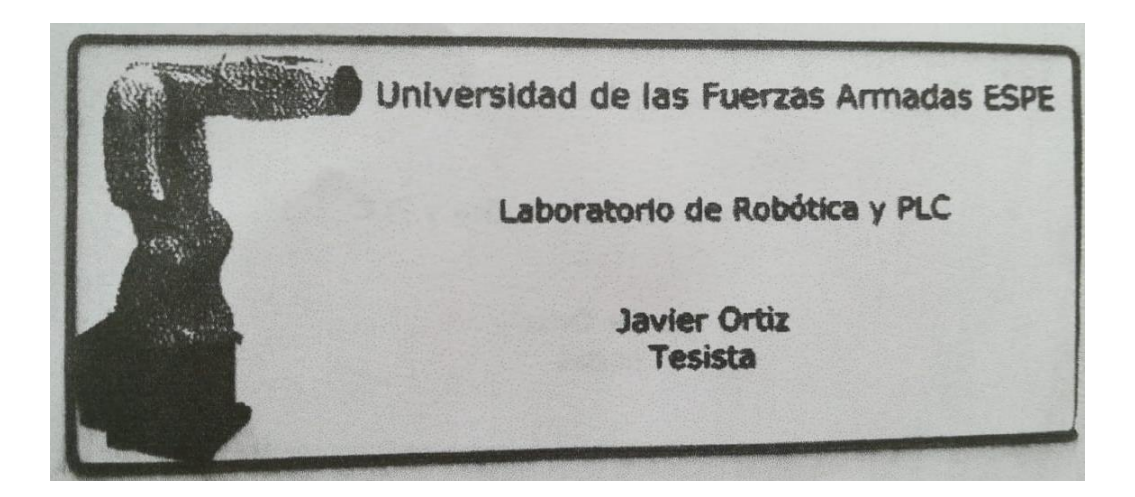

*Nota.* Tomada de estación de corte y grabado láser

#### *Prueba 3 corte y grabado laser en acrílico.*

Para la prueba 3 se utilizó como material el acrílico, donde no se tuvieron los resultados esperados ya que el acrílico transparente no permite realizar trabajos de corte o grabado por la potencia a la que se maneja el láser que es de 15W.

## *Prueba 4 grabado láser en madera.*

Para la prueba 4 se realizó un trabajo de grabado de una imagen de alta resolución con más de 32000 líneas de código para ver el desempeño de las 2 tecnologías al realizar este trabajo.

## **Maquina CNC**

#### **Figura 61**

*Grabado láser realizado por una máquina CNC*

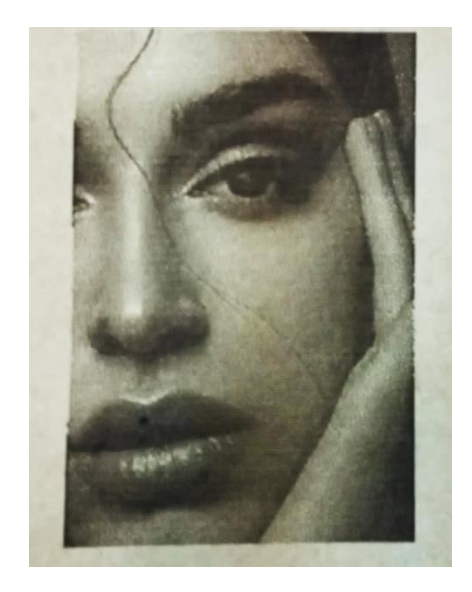

*Nota.* Tomada de estación de corte y grabado Láser

# **Robot KUKA**

# **Figura 62**

*Grabado láser realizado por la estación multipropósito KUKA*

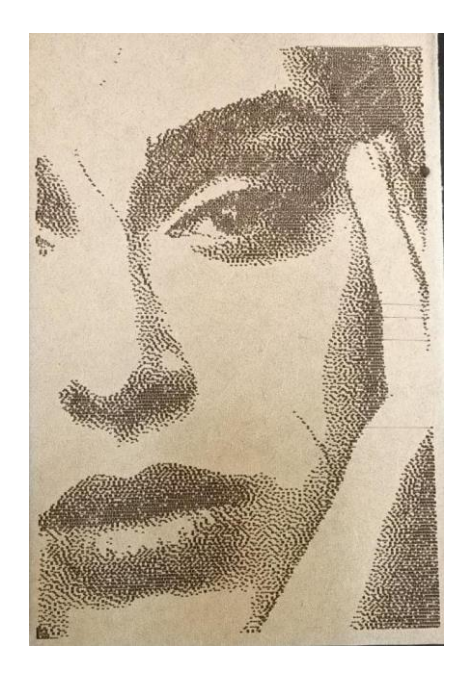

*Nota.* Tomada de estación de corte y grabado láser

## **Resultados.**

## *Resultado 1 corte láser en vinil.*

# **Figura 63**

*Diseño corte láser*

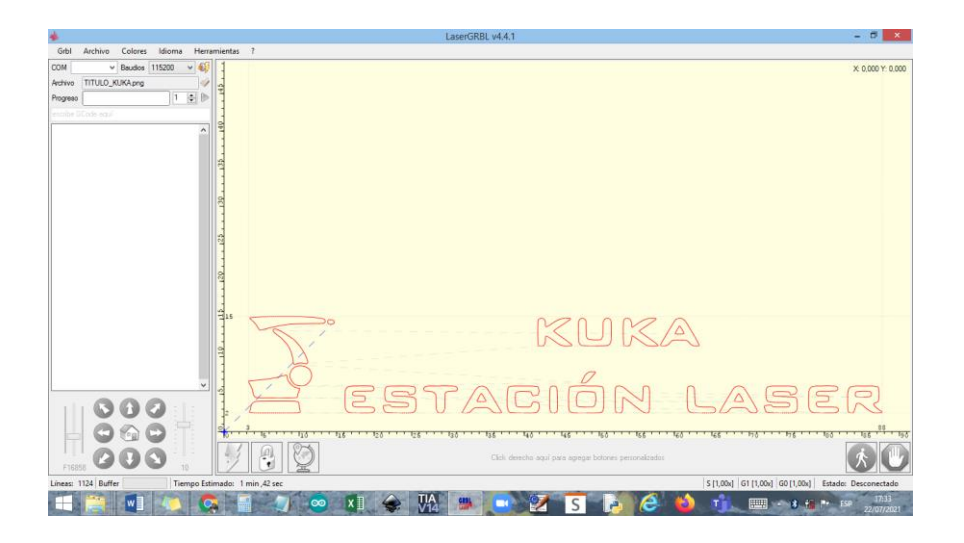

*Nota.* Tomada del software láser GRBL.

## **Tabla 7**

*Parámetros de eficacia de estación de corte y grabado láser en vinilo, distancia del láser al* 

*material de 15cm.*

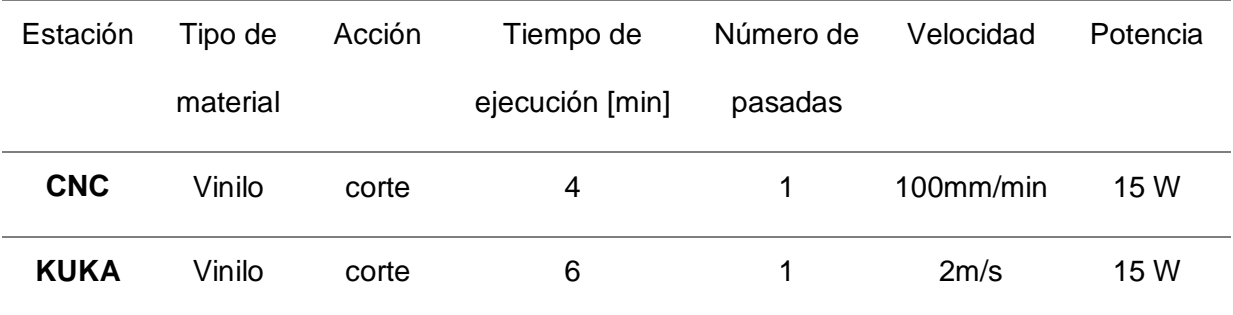

*Nota.* Datos tomados en el Laboratorio de Robótica y PLC.

## *Resultado 2 Grabado láser en madera.*

## **Figura 64**

*Diseño de grabado láser*

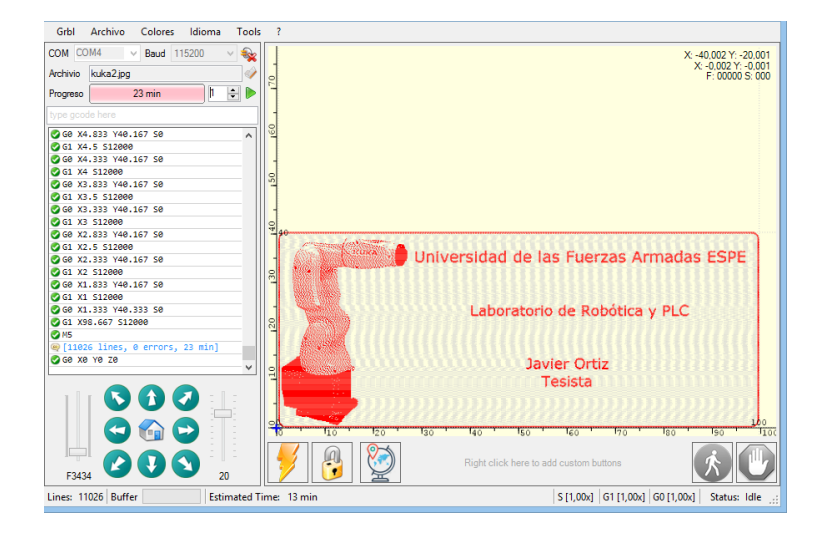

*Nota.* Tomada del software láser GRBL.

## **Tabla 8**

*Parámetros de eficacia de estación de corte y grabado láser en madera MDF 3mm, distancia* 

*del láser al material de 15cm.*

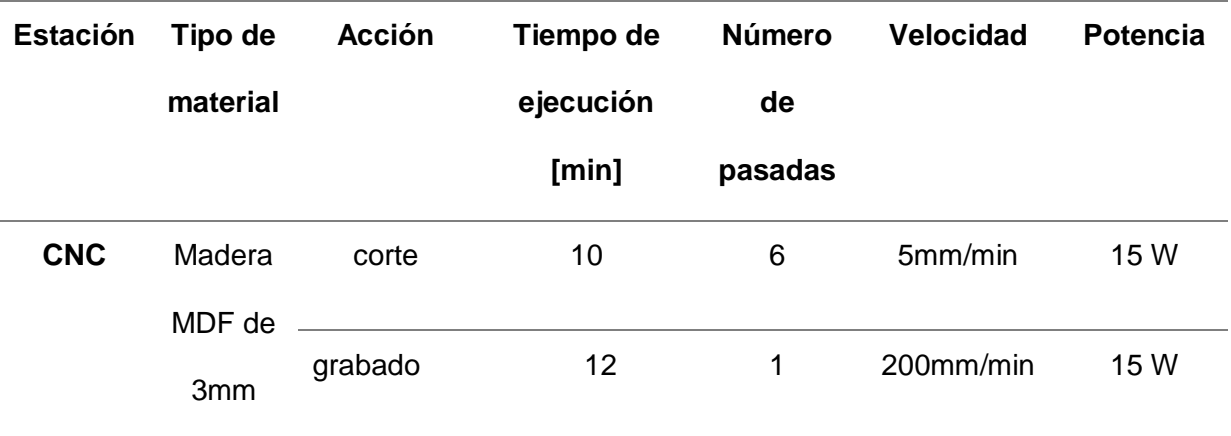

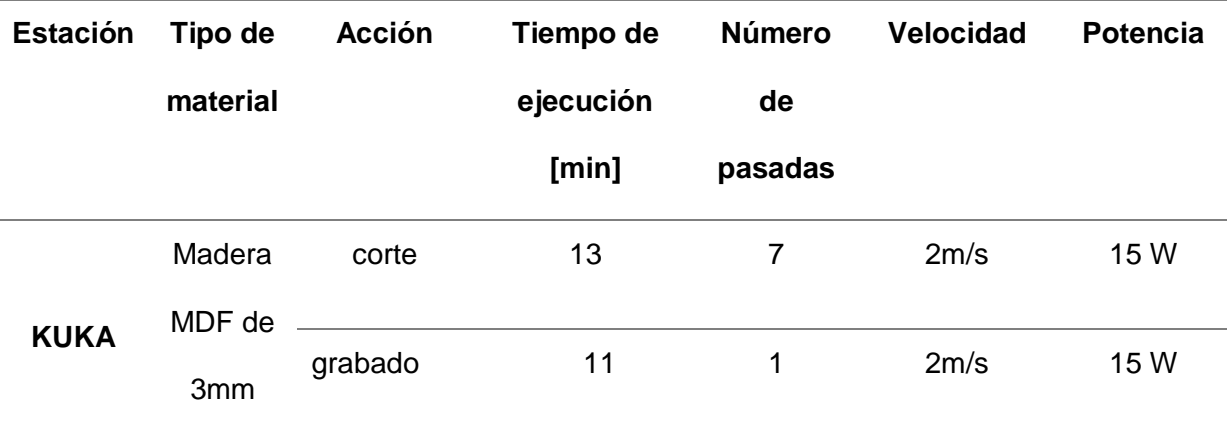

*Nota.* Datos tomados en el Laboratorio de Robótica y PLC.

# *Resultado 3 grabado láser en madera.*

# **Figura 65**

# *Diseño de grabado Láser*

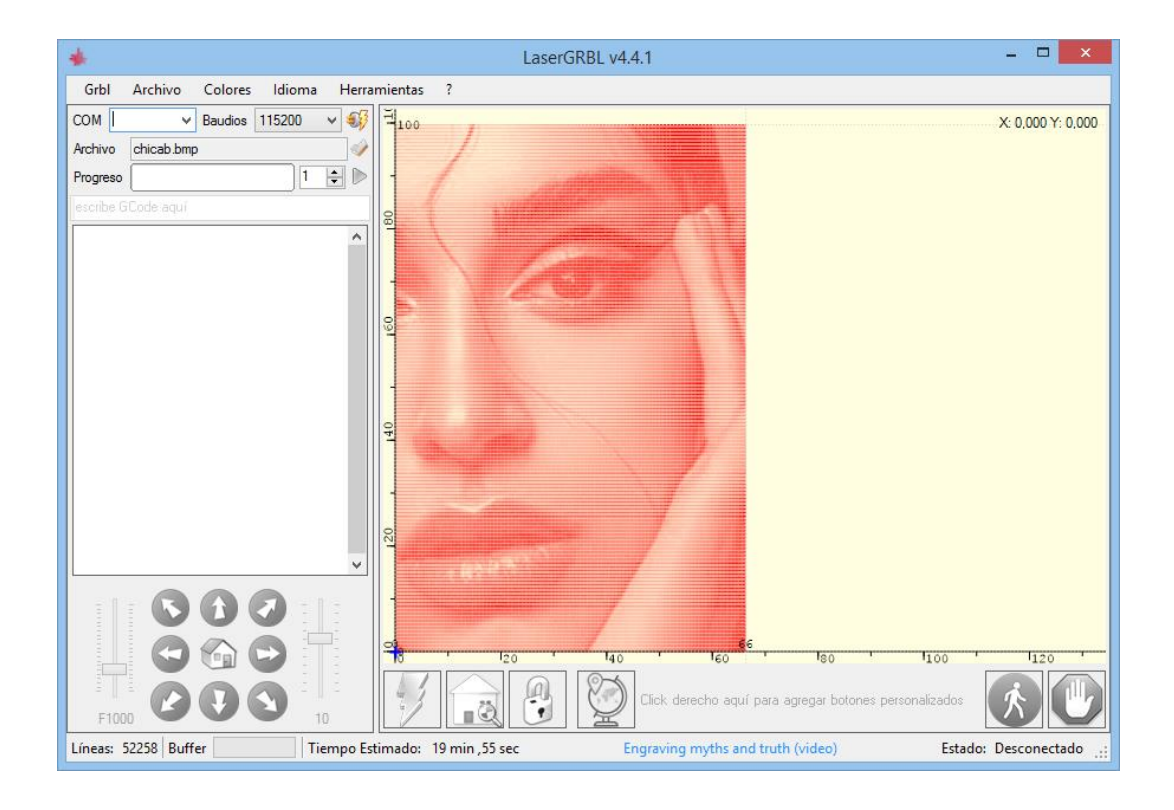

*Nota.* Tomada de software láser GRBL.

#### *Tabla 9*

*Parámetros de eficacia de estación de corte y grabado láser en Madera MDF 3mm, distancia del láser al material de 15cm.*

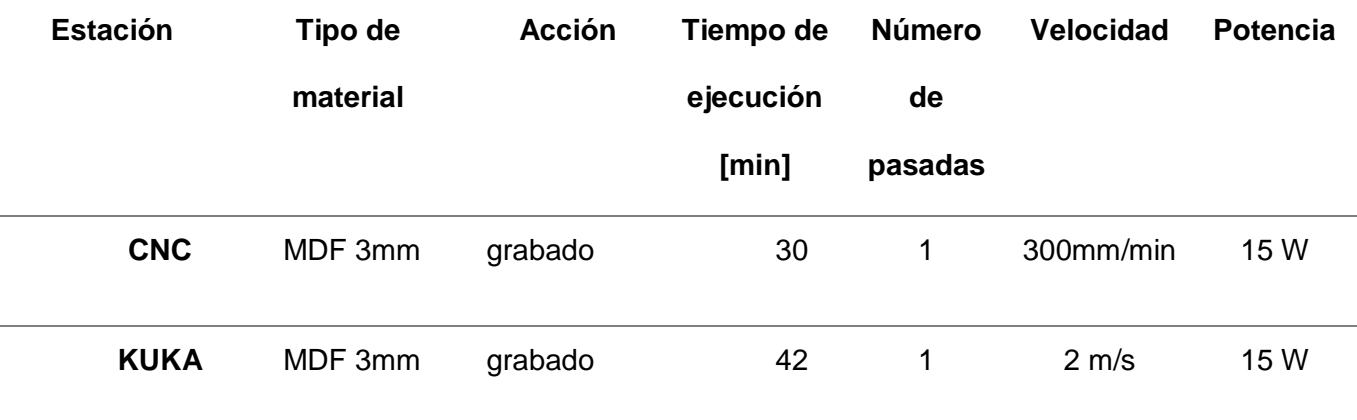

*Nota.* Datos tomados en el Laboratorio de Robótica y PLC.

Durante la ejecución de las rutinas de corte y grabado se obtuvo un buen desempeño por los dos sistemas, cada uno tiene ventajas en comparación con el otro, pero en general cumplen con los objetivos generales, que es cortar y grabar.

Para una mayor comprensión y manejo de la estación de corte y grabado láser se realizaron 2 prácticas de laboratorio que tendrán como objetivo el brindar al estudiante de la catedra de Robótica una guía que proporcione conocimientos acerca del manejo y control de este tipo de tecnologías. (Ver Apéndice C)

#### **Conclusiones.**

- Se realiza la repotenciación de la estación de entrenamiento con robot cartesiano presente en el laboratorio de Robótica Industrial de la Universidad de las Fuerzas Armadas ESPE-Matriz actualizando su tecnología mediante el diseño e implementación de una estación de corte y grabado Láser.
- Con la integración de un módulo láser a la estación de entrenamiento con robot cartesiano, se acondiciona el sistema mecánico de acuerdo a las nuevas necesidades cambiando los sistemas de transmisión de tornillo sin fin por sistemas de piñón cremallera obteniendo una máquina que realiza un trabajo con exactitud y precisión.
- Mediante la sustitución de los servomotores por motores a pasos se consigue tener un movimiento de alta velocidad y precisión de la herramienta láser.
- Se implanta la interfaz entre el usuario-controlador mediante la utilización de una PC y software dedicado, para la calibración la estación de corte y grabado láser de tal manera que todos los movimientos reflejados en la PC correspondan exactamente a los realizados físicamente.
- Aplicación de un software de código abierto para la edición y vectorización de imágenes con el fin de realizar diseños complejos previos a la ejecución de corte o grabado láser fijando medidas y formas exactas para el producto final.
- El diseño de prototipos se enfoca a realizar modelos específicos tanto para corte como para grabado ya que no se pueden mezclar los 2 estilos de trabajo.
- Al manufacturar los dos prototipos se concluye que la potencia de la herramienta láser debe ser mayor para trabajar con materiales como acrílico, ya que este último al ser transparente solo permite el paso de luz, mientras que en

materiales como madera o vinilo, el trabajo depende de 3 factores como potencia del láser, velocidad de la herramienta y altura del cabezal láser con respecto al material.

- Se realiza el desarrollo de una metodología de programación para utilizar las coordenadas de las secuencias de trabajo propias de la estación cartesiana, en el robot angular KUKA KR3 R540, comparando el trabajo realizado por cada uno teniendo una efectividad aceptable en el trabajo final realizado por ambas estaciones.
- Se tomaron los parámetros de funcionamiento óptimo para cada estación facilitando al usuario la información base para un desempeño correcto de las estaciones.
- El trabajo realizado por la estación KUKA cumple con las expectativas esperadas en cuanto a calidad del producto final, resolución de imágenes finales, velocidad y tiempo de ejecución de secuencias.
- El entorno de manejo de una máquina CNC es más amigable para el usuario promedio en comparación al lenguaje KRL, quitando limitaciones de conocimiento técnico acerca del manejo y uso de la misma, sin embargo, para realizar los procesos de corte y grabado láser en un robot KUKA es necesario que el operador tenga sólidos conocimientos sobre robótica industrial y temas técnicos propios de control numérico y programación.
- El robot KUKA al ser un sistema más sofisticado puede realizar el trabajo de corte y grabado con la misma precisión, velocidad y eficiencia que un robot cartesiano con la ventaja que tiene la tecnología para añadir múltiples herramientas al mismo teniendo más flexibilidad de aplicación.

#### **Recomendaciones.**

- Al realizar trabajos de corte y grabado láser tener en cuenta las variables con las que se pueden trabajar para obtener mejores resultados, es decir si se necesita un trabajo de premura, mantener una potencia constante e incrementar la velocidad del proceso.
- Mantener el cabezal de corte lo más cercano posible a la pieza de trabajo para obtener la máxima eficiencia del mismo ya que al trabajar a máxima potencia se puede aumentar la velocidad de desplazamiento de la herramienta reduciendo tiempos de ejecución.
- Enfocar el cabezal láser antes de realizar un trabajo para evitar productos de mala calidad.
- Realizar una buena calibración en la aceleración de los motores a pasos ya que dependiendo del peso de la herramienta láser existe mayor o menos desgaste mecánico en los mismos.
- Al utilizar el robot KUKA realizar la configuración de base y herramienta correctamente antes de realizar los trabajos de corte y grabado.
- Mantener constante la orientación de la herramienta en el robot KUKA.
- En la programación KRL usar comandos de movimiento y aproximación que no generen mucho impacto mecánico porque al trabajar a altas velocidades no solo interviene el peso del cabezal láser, sino el peso de todo el robot.
- Al utilizar comandos de aproximación en el robot KUKA, utilizar aquellos que no pierdan información, es decir tengan una buena aproximación a las coordenadas por las cuales debe pasar el cabezal láser, evitando de esta manera disminución de calidad en el producto final.

#### **Bibliografía**

Acuña, F. (2020). *Corte por láser CNC.* Sangolqui: Universidad de las Fuerzas Armadas ESPE. Obtenido de http://repositorio.espe.edu.ec/handle/21000/21126

Aguilar Romero, J. E. (2020). *Implementación de un robot cartesiano para la manipulación de herramientas de overhaul de culatas de motores para la empresa Wartsila Ecuador S.A.* Quito: Universidad de las Fuerzas Armadas ESPE. Obtenido de http://repositorio.espe.edu.ec/handle/21000/21401

Albarracin, N. J. (2016). *Diseño de una maquina para el corte y grabado con rayo láser controlada por computador.* Bucaramanga: Universidad Industrial de Santander. Obtenido de chromeextension://efaidnbmnnnibpcajpcglclefindmkaj/https://repository.usta.edu.co/bitstream/ha ndle/11634/37808/2021camilocamargo-ivansamaca.pdf?sequence=1

- Andino Burbano, R. C. (2014). *Diseño e implementacion de una estación de entrenamiento con robot cartesiano para el para el laboratorio de robotica y PLC del departamento de Eléctrica y Electrónica de la ESPE.* Sangolqui: Universidad de las Fuerzas Armadas ESPE. Obtenido de http://repositorio.espe.edu.ec/handle/21000/9540
- Arias Delgado, L. M. (2019). *Diseño y fabricación de una máquina CNC de corte Láser multipropósito.* Lima: Universidad tecnologica de Peru.
- Barrietos, A., Peñin, L., Balaguer, C., & Aracil, R. (2007). *Fundamentos de Robótica.* Madrid: Mcgraw-Hill/Interamericana de España, S. A. U. Obtenido de https://www.mheducation.es/fundamentos-de-robotica-9788448156367-spain-group

Cejarosu. (2005). *Cremallera-piñón*. Obtenido de

http://concurso.cnice.mec.es/cnice2006/material107/mecanismos/mec\_cremallerapinon.htm

Conti, F. (2005). *Motores Paso a Paso.* Buenos Aires: Alsina. Obtenido de https://books.google.com.ec/books?hl=es&lr=&id=6yiXDwAAQBAJ&oi=fnd&pg=PA1&dq =motores+paso+a+paso+&ots=\_YQqgRWftq&sig=HebsxeTuHyHcO8p9zlQOR5Ee64&redir\_esc=y#v=onepage&q=motores%20paso%20a%20p aso&f=false

- Control, C. (2013). *Sistema de Transmisión de una Maquina CNC*. Obtenido de http://www.cnccontrolapp.com/transmision.html#
- Crespo, J. (22 de 01 de 2023). *Aprendiendo Arduino*. Obtenido de https://aprendiendoarduino.wordpress.com/tag/motor-paso-a-paso/page/2/
- Garcia, V. (5 de marzo de 2020). *Electrónica Practica Aplicada*. Obtenido de https://www.diarioelectronicohoy.com/blog/descripcion-del-driver-a4988
- KUKA. (20 de 02 de 2023). *Estación láser*. Obtenido de https://www.kuka.com/es-es/productosservicios/tecnolog%c3%adas-de-procesamiento/soldadura-l%c3%a1ser-h%c3%adbrida
- Kuzu, L. (10 de 03 de 2017). *Las 6 principales ventajas de utilizar maquinaria CNC*. Obtenido de https://kuzudecoletaje.es/las-6-principales-ventajas-de-utilizar-maquinaria-cnc/
- LLamas, L. (23 de agosto de 2016). *Ingenieria, Informatica y Diseño*. Obtenido de https://www.luisllamas.es/motores-paso-paso-arduino-driver-a4988-drv8825/
- Llamas, L. (23 de 08 de 2016). *Motores paso a paso con arduino y driver A4988 o DRV8825*. Obtenido de https://www.luisllamas.es/motores-paso-paso-arduino-driver-a4988 drv8825/
- Mekkam, L. (02 de 07 de 2015). *Robot cartesiano*. Obtenido de http://www.mekkam.com/robotica-industrial/robot-cartesiano/
- Navarro, C. R. (01 de junio de 2017). *Solo Electronicos*. Obtenido de https://soloelectronicos.com/tag/escudo-arduino-para-cnc/
- Perez, C. R. (2017). *Trabajo técnico diseño y frabricación de máquina de grabado y corte láser CNC.* Almeria: Universidad de Almeria. Obtenido de http://hdl.handle.net/10835/6557
- Rolong-Ibáñez, J., Sierra-Márquez, S., Tapias-Higuera, E., & Coba-Salcedo, M. (2019). Controlador CNC para modernización del proceso de fresado a bajo costo: caso con fresadora Supernova. *UIS Ingenierías*, 4-5-6. Obtenido de https://www.redalyc.org/jatsRepo/5537/553762534011/553762534011.pdf
- Suk-Hwan Suh, S.-K. K.-H. (2008). *Theory and Desing of CNC Systems.* Republic of Korea: Springer. Obtenido de https://www.academia.edu/4977293/Theory\_and\_Design\_of\_CNC\_Systems

105